## Administrating Condor

#### **Alan De Smet Condor Project**

**adesmet@cs.wisc.edu http://www.cs.wisc.edu/condor** 

"Condor - Colca Canyon-" by "Raultimate" © 2006 Licensed under the Creative Commons Attribution 2.0 license. http://www.flickr.com/photos/7428244@N06/427485954/ http://www.webcitation.org/5g6wqrJPx

### **The next 90 minutes…**

- › Condor Daemons
	- Job Startup
- › Configuration Files
- › ClassAds
- › Policy Expressions
	- Startd (Machine)
	- Negotiator
- › Priorities
- › Security
- › Useful Tools
- › Log Files
- › Debugging Jobs

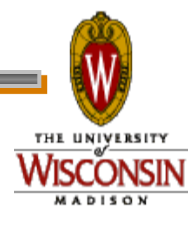

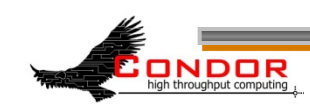

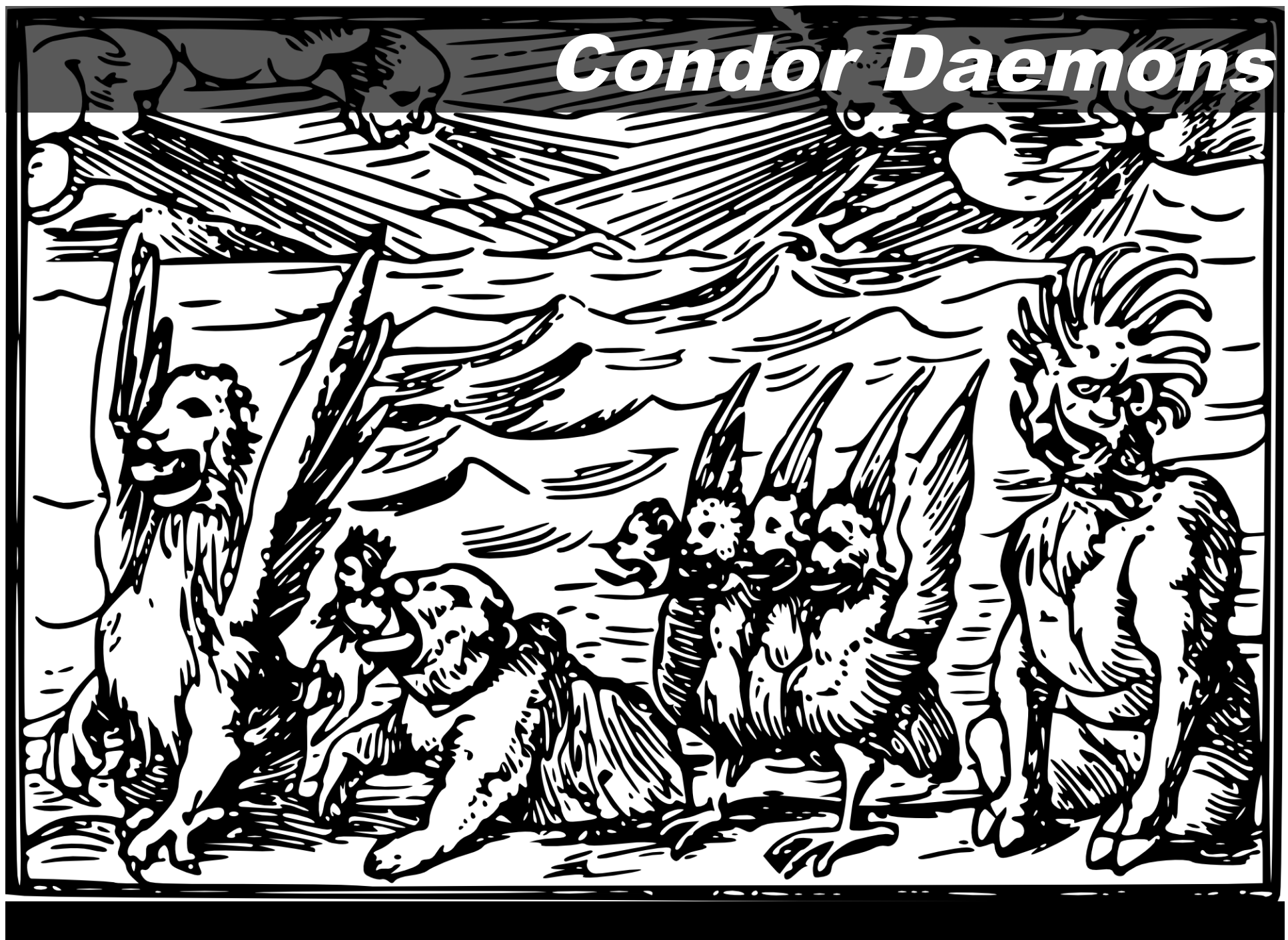

Title unknown, by Hans Holbein the Younger, from *Historiarum Veteris Testamenti icones*, 1543

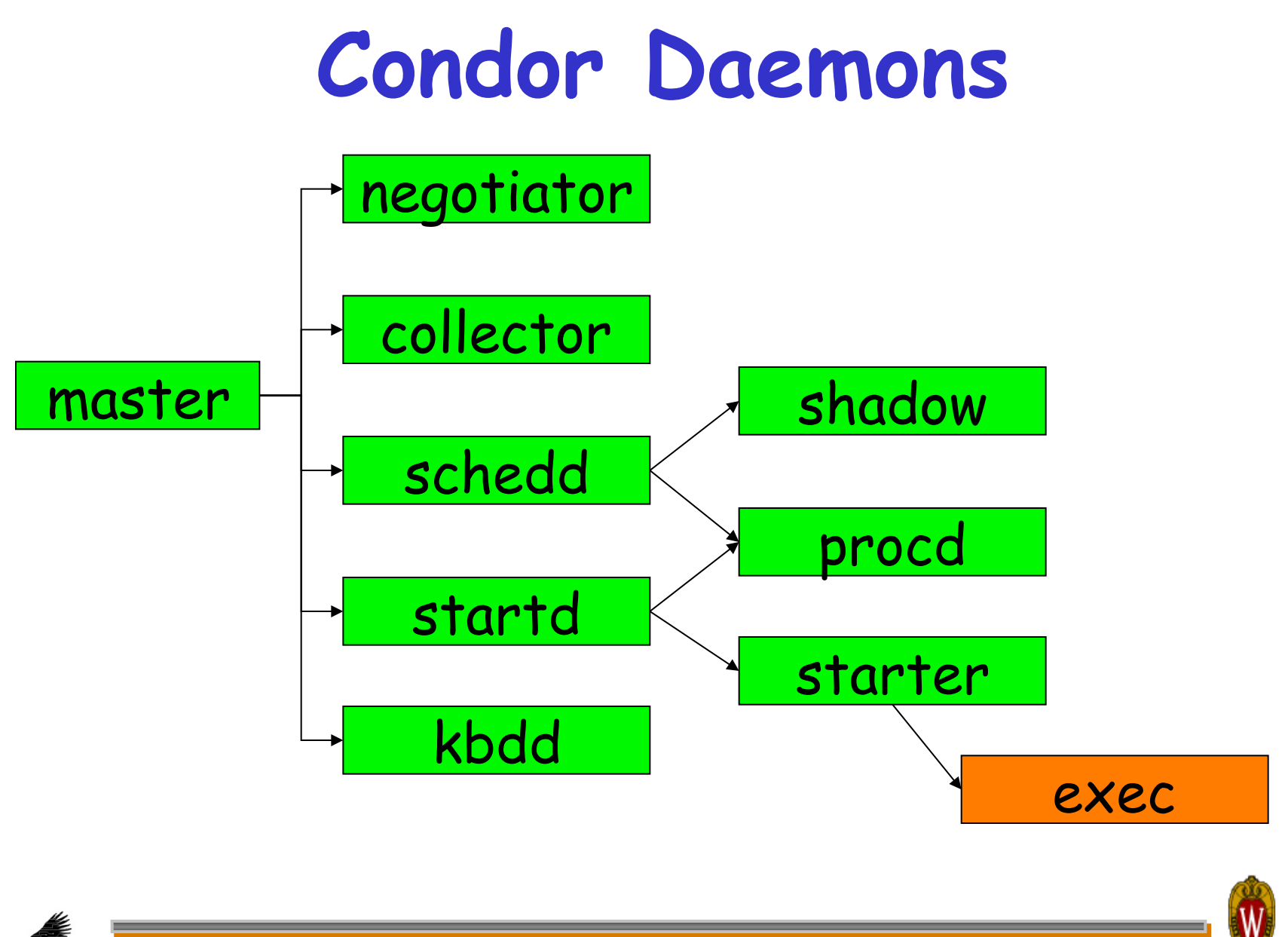

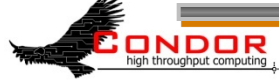

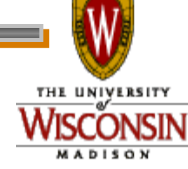

#### **condor\_master**

- › You start it, it starts up the other Condor daemons
- › If a daemon exits unexpectedly, restarts deamon and emails administrator
- › If a daemon binary is updated (timestamp changed), restarts the daemon

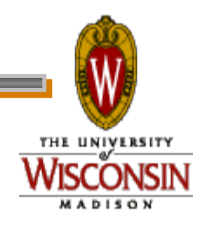

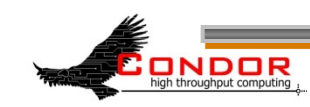

#### **condor\_master**

- › Provides access to many remote administration commands:
	- h**condor\_reconfig**, **condor\_restart**, **condor\_off**, **condor\_on**, etc.
- › Default server for many other commands:
	- h**condor\_config\_val**, etc.

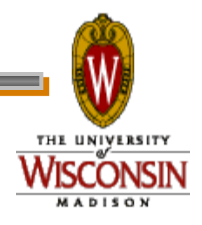

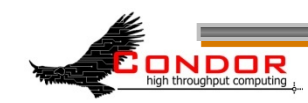

#### **condor\_master**

- › Periodically runs **condor\_preen** to clean up any files Condor might have left on the machine
	- Emails you notification of deleted files
	- Backup behavior, the other daemons clean up after themselves

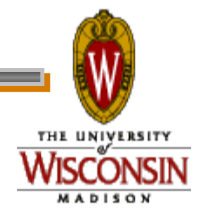

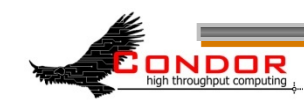

## **condor\_procd**

- › Tracks processes
- › Automatically started as needed
	- No DAEMON LIST entry necessary
	- Behind the scenes
- › Part of privilege separation security enhancements

8 www.digitalchangeling.com/pictures/ourCats2008/january2008/IMG\_0960.html "IMG 0960" by Eva Schiffer © 2008 Used with permission http://

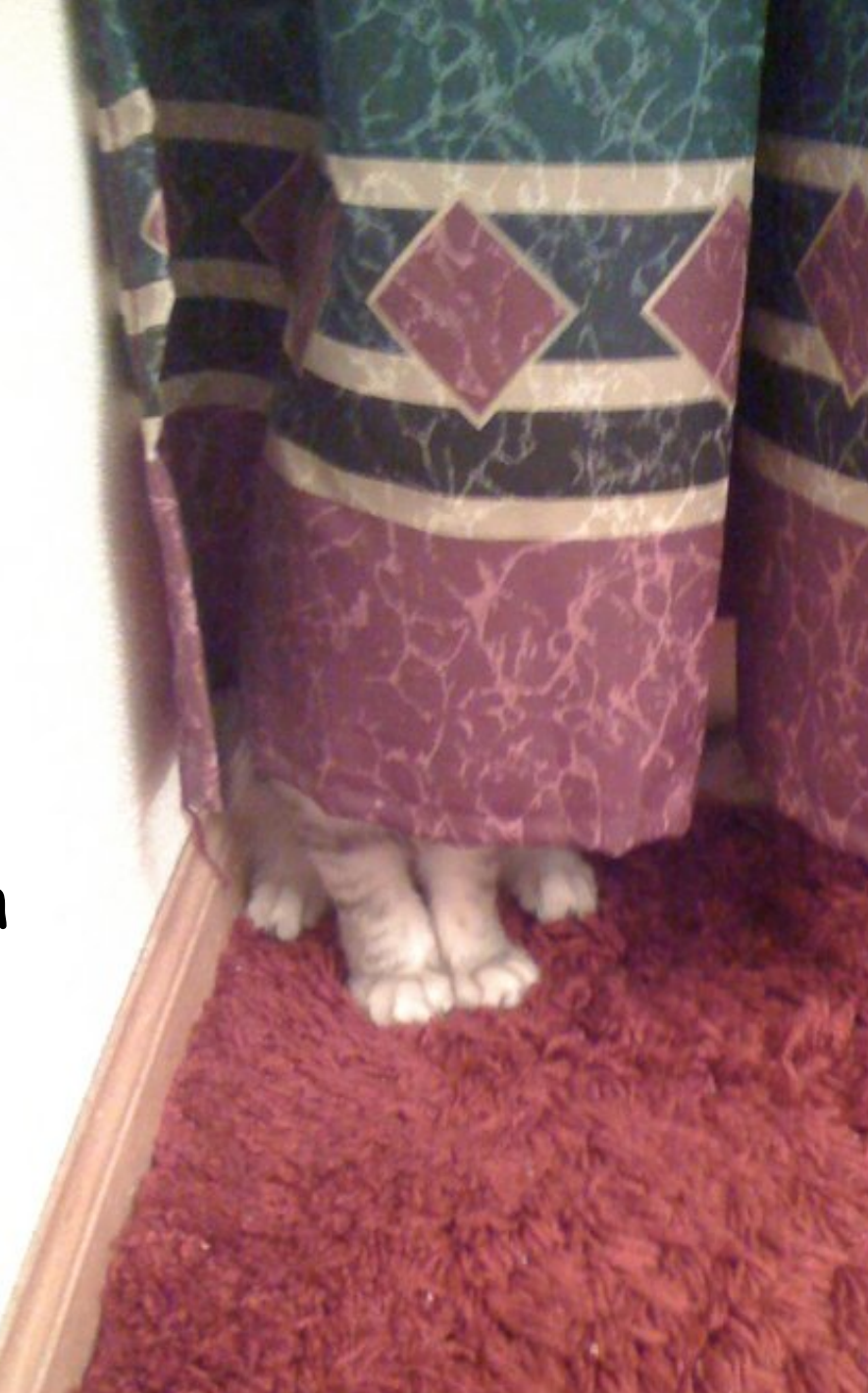

## **condor\_startd**

- › Represents a machine willing to run jobs to the Condor pool
- › Run on any machine you want to run jobs on
- › Enforces the wishes of the machine owner (the owner's "policy")

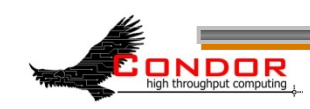

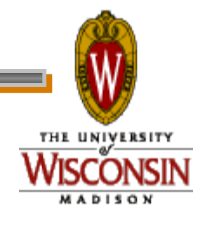

## **condor\_startd**

- › Starts, stops, suspends jobs
- › Spawns the appropriate **condor\_starter**, depending on the type of job
- › Provides other administrative commands (for example, **condor\_vacate**)
- › Aided by **condor\_kbdd**

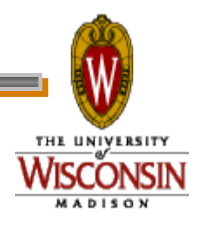

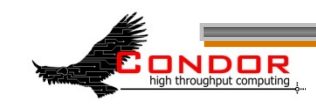

## **condor\_starter**

- › Spawned by the **condor\_startd** 
	- $\bullet$  Don't add to DAEMON LIST
- › Handles all the details of starting and managing the job
	- Transfer job's binary to execute machine
	- Send back exit status
	- $•$  Etc.

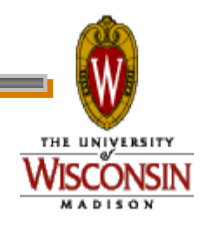

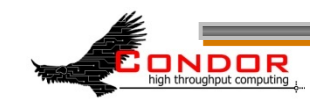

### **condor\_starter**

› One per running job › The default configuration is willing to run one job per CPU

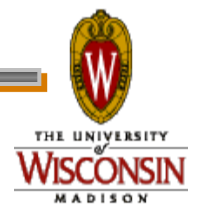

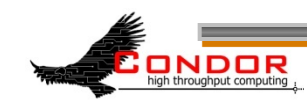

#### **condor\_kbdd**

› Monitors physical keyboard and mouse so the **condor\_startd** can make decisions based on local usage.

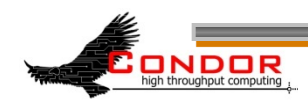

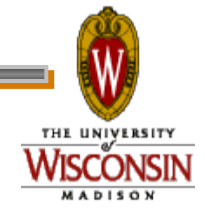

## **condor\_schedd**

- › Represents jobs to the Condor pool
- › Maintains persistent queue of jobs
	- Queue is not strictly first-in-first-out (priority based)
	- Each machine running condor\_schedd maintains its own independent queue
- › Run on any machine you want to submit jobs from

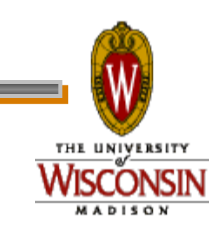

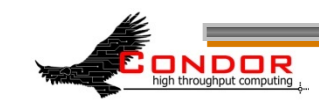

## **condor\_schedd**

- › Responsible for contacting available machines and spawning waiting jobs
	- When told to by condor negotiator
- › Services most user commands:
	- \* condor submit, condor rm, **condor\_q**

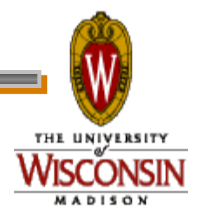

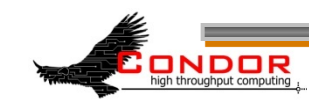

## **condor\_shadow**

- › Represents job on the submit machine
- › Spawned by **condor\_schedd** 
	- $\bullet$  Don't add to DAEMON LIST
- › Services requests from standard universe jobs for remote system calls

• including all file I/O

- › Makes decisions on behalf of the job
	- for example: where to store the checkpoint file

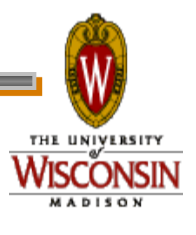

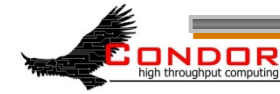

# **condor\_shadow Impact**

- › One **condor\_shadow** running on submit machine for each actively running Condor job
- › Minimal load on submit machine
	- . Usually blocked waiting for requests from the job or doing I/O
	- Relatively small memory footprint
	- $\bullet$  Can throttle, see MAX JOBS RUNNING and SHADOW RENICE INCREMENT in the manual

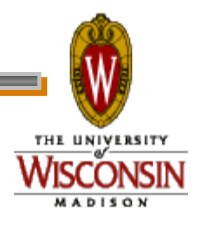

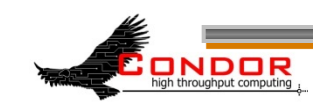

#### **condor\_exec.exe**

- › A running job.
- › When user executable binaries are transferred to the execution side, they are renamed condor exec.exe.

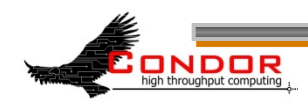

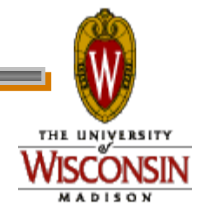

## **condor\_collector**

- › Collects information from all other Condor daemons in the pool
- › condor\_collector
- › Each daemon sends a periodic update called a ClassAd to the collector
	- Old ClassAds removed after a time out
- › Services queries for information:
	- Queries from other Condor daemons
	- Queries from users (condor status)

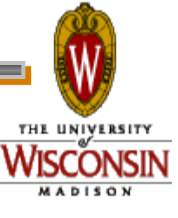

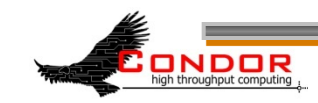

#### **condor\_negotiator**

› Performs matchmaking in Condor

- Pulls list of available machines and job queues from **condor\_collector**
- Matches jobs with available machines
- Both the job and the machine must satisfy each other's requirements (2-way matching)
- › Handles user priorities

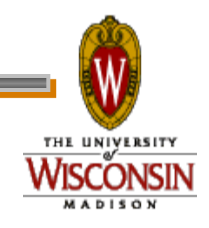

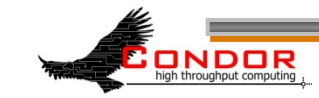

# **Condor Daemons**

- › You only have to run the daemons for the services you need to provide
- › **DAEMON\_LIST** is a comma separated list of daemons to start
	- h**DAEMON\_LIST=MASTER,SCHEDD,START D**

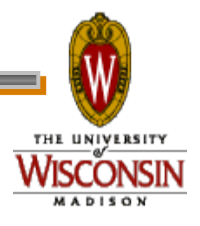

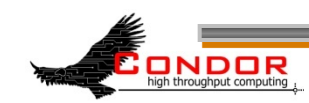

# **Central Manager**

- › The Central Manager is the machine running the collector and negotiator
- **DAEMON\_LIST = MASTER, COLLECTOR, NEGOTIATOR**
- › Defines a Condor pool.

**CONDOR\_HOST = centralmanager.example.com** 

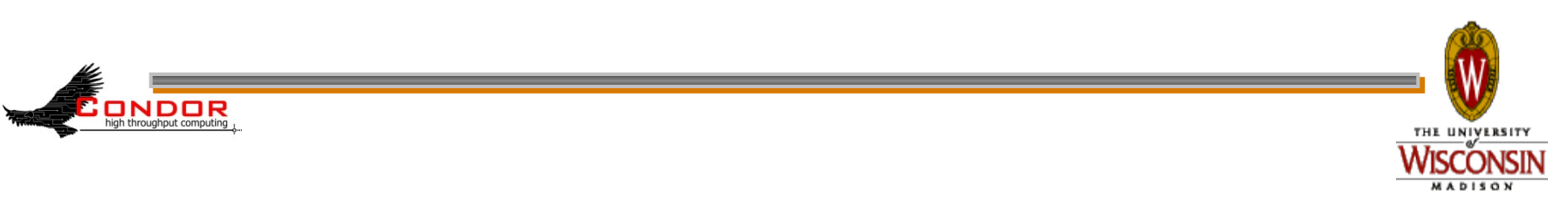

# **Typical Condor Pool**

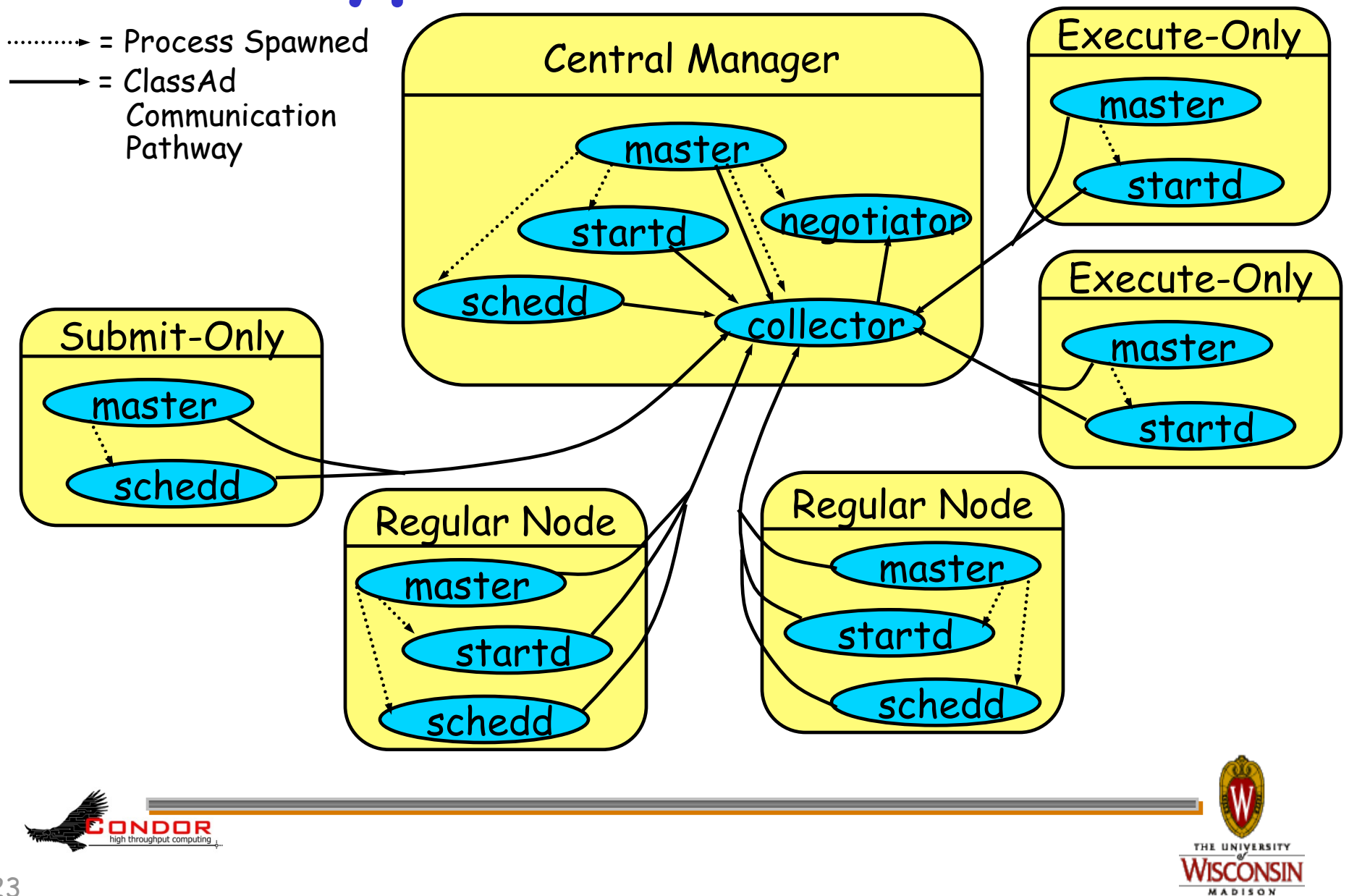

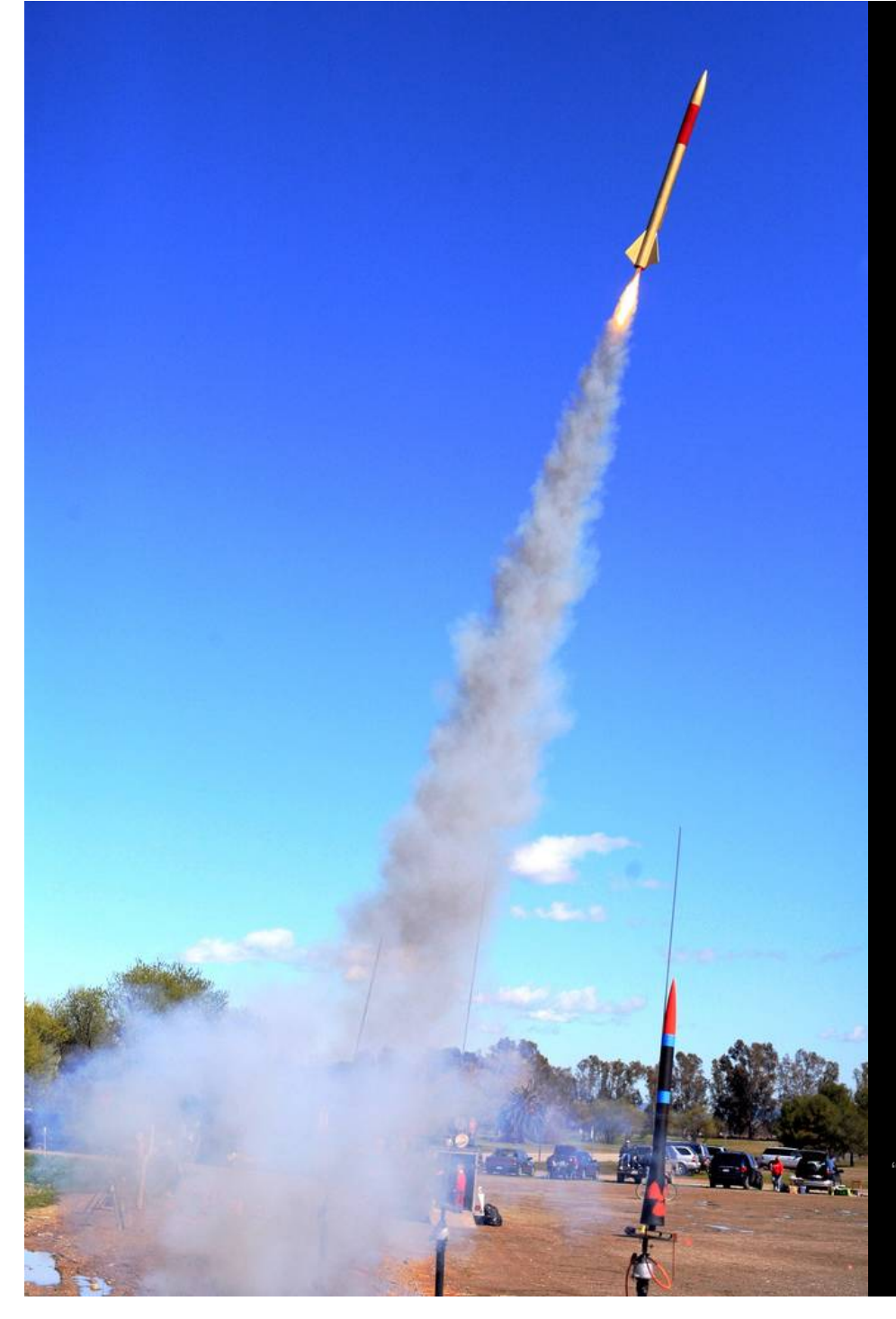

## Job Startup

"LUNAR Launch" by Steve Jurvertson ("jurvetson") © 2006 Licensed under the Creative Commons Attribution 2.0 license. http://www.flickr.com/photos/jurvetson/114406979/ http://www.webcitation.org/5XIfTl6tX

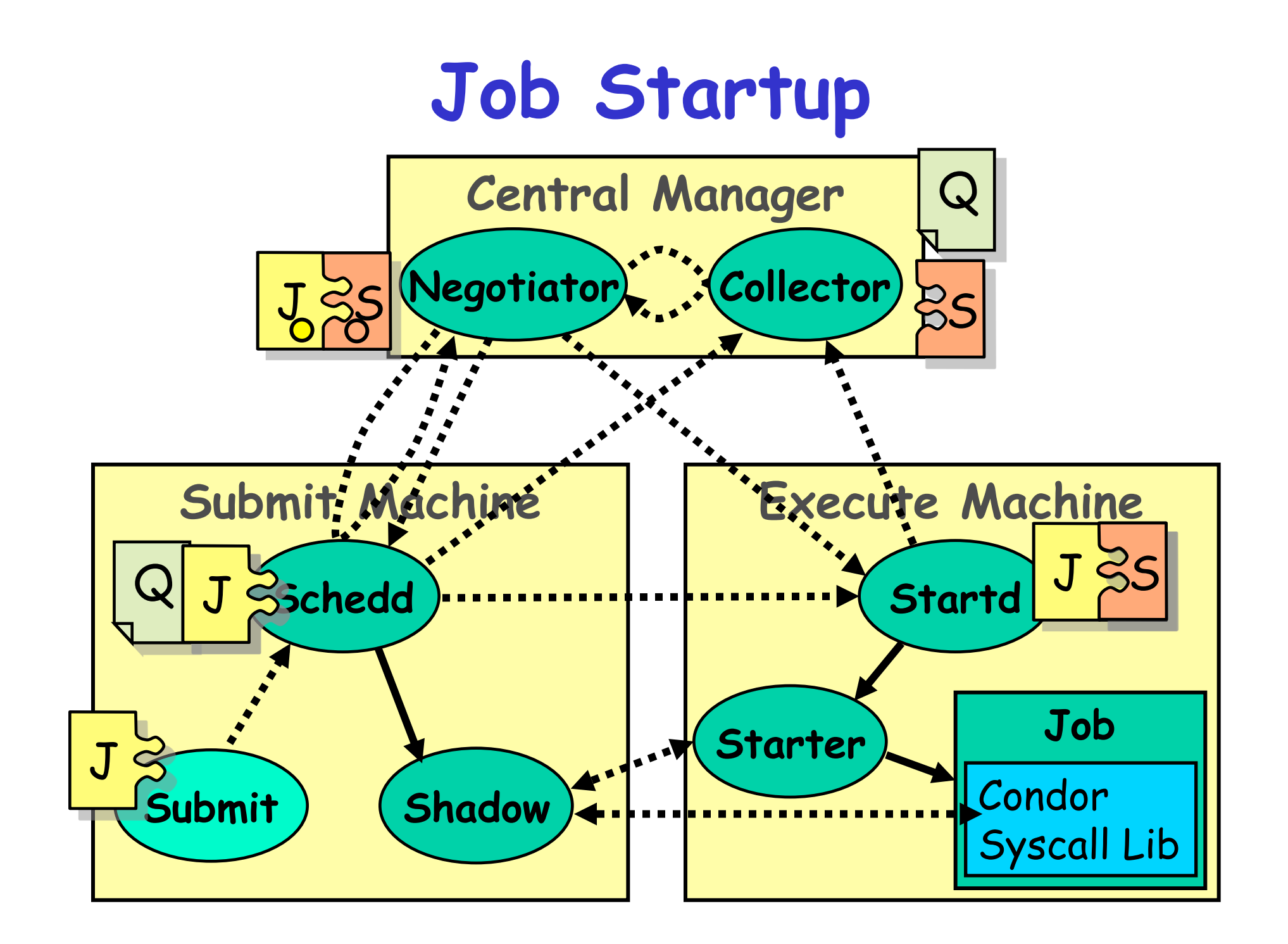

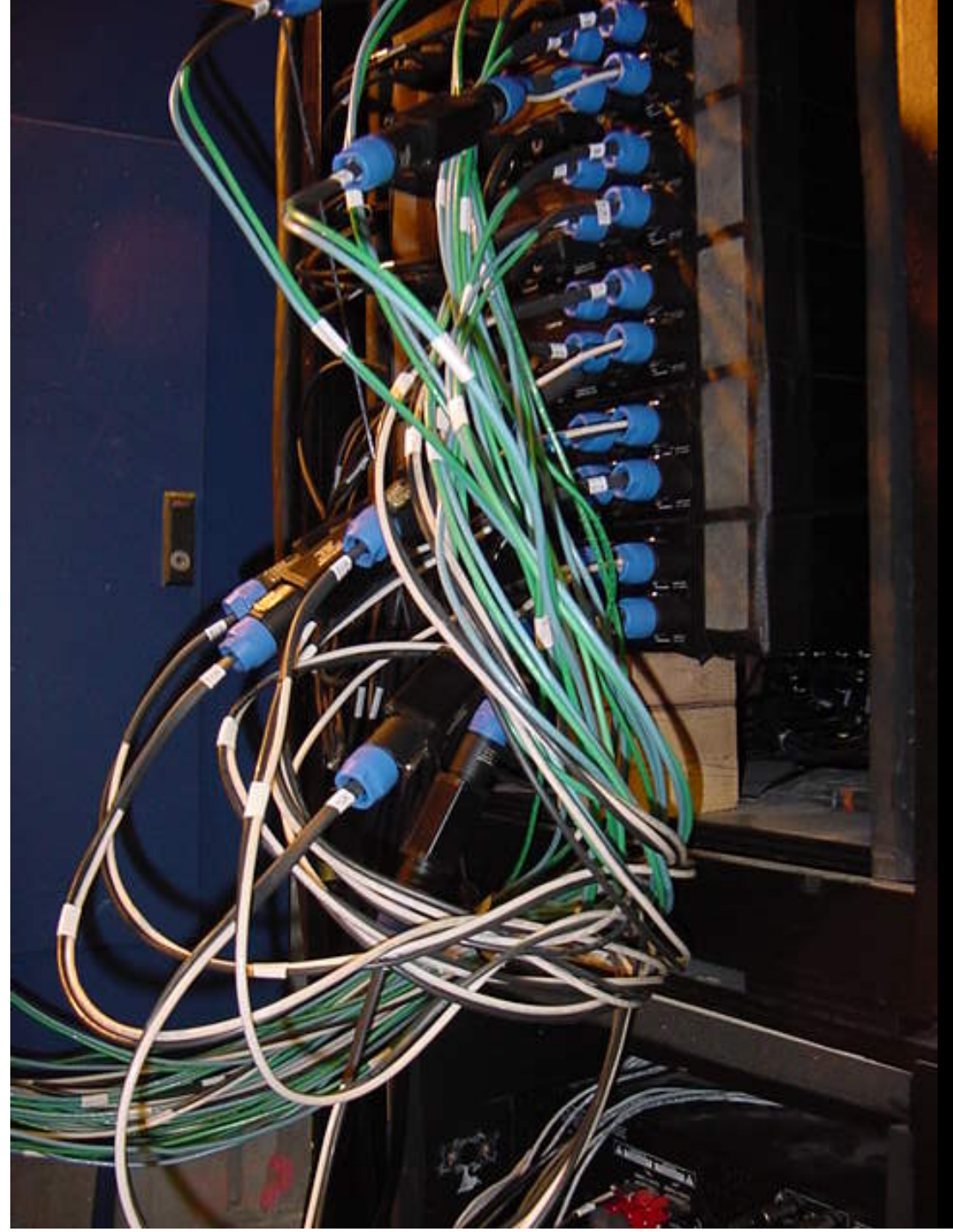

# Configuration Files

"amp wiring" by "fbz\_" © 2005 Licensed under the Creative Commons Attribution 2.0 license http://www.flickr.com/photos/fbz/114422787/

# **Global Configuration File**

- › Found either in file pointed to with the **CONDOR\_CONFIG** environment variable, **/etc/condor/ condor\_config**, or **~condor/ condor\_config**
- › All settings can be in this file
- › "Global" on assumption it's shared between machines. NFS, automated copies, etc.

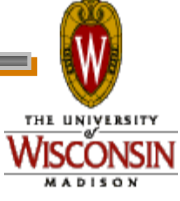

ONDOR

# **Other Configuration Files**

- › You can configure a number of other shared configuration files:
	- Organize common settings (for example, all policy expressions)
	- Platform-specific configuration files
	- Machine specific settings
		- Local policy for a particular machine's owner
		- Different daemons to run. For example, the Central Manager

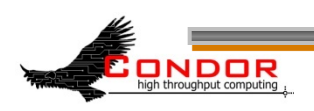

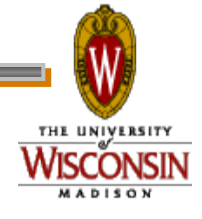

# **Other Configuration Files**

› **LOCAL\_CONFIG\_FILE** macro • Comma separated, processed in order **LOCAL\_CONFIG\_FILE = \ /var/condor/config.local,\ /var/condor/policy.local,\ /shared/condor/config.\$(HOSTNAME),\ /shared/condor/config.\$(OPSYS)**

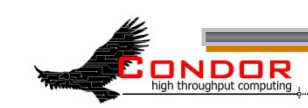

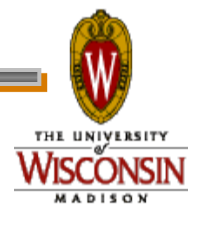

# **Per-Machine Configuration Files**

- › Can be on local disk of each machine  **/var/adm/condor/condor\_config.local**
- › Can be in a shared directory
	- Use \$ (HOSTNAME) which expands to the machine's name

 **/shared/condor/config.\$(HOSTNAME)** 

 **/shared/condor/hosts/\$(HOSTNAME)/ config.local** 

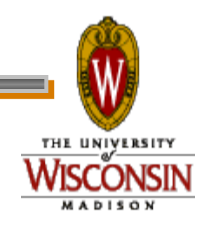

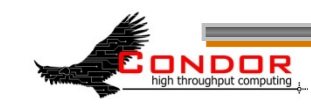

# **Per-Platform Configuration Files**

- › Use macros like \$(OPSYS) which expand to the operating system  **/shared/condor/config.\$(OPSYS)**
- › \$(OPSYS) will expand into entries like LINUX, WINNT51, SOLARIS28
- › See "Pre-Defined Macros" in the Manual for a list of options

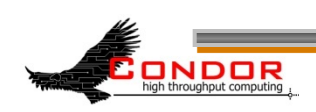

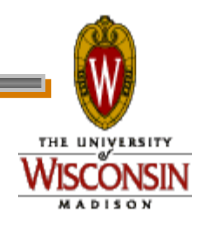

# **Configuration File Syntax**

- $\rightarrow$  # at start of line is a comment
	- not allowed in names, confuses Condor.
- $\rightarrow$  \ at the end of line is a linecontinuation
	- Both lines are treated as one big entry
	- Works in comments! **# This comment eats the next line \ EXAMPLE\_SETTING=TRUE**

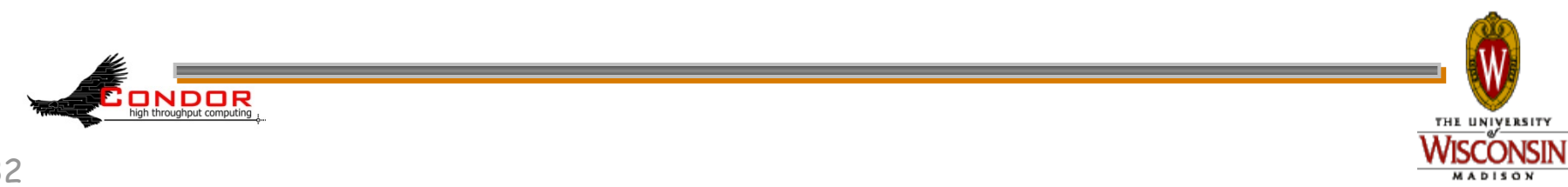

# **Configuration File Macros**

› Macros have the form:

- Attribute Name = value
	- Names are case insensitive
	- Values are case sensitive
- › You reference other macros with:
	- $\bullet$  A = \$(B)
- › Can create additional macros for organizational purposes

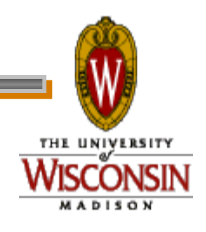

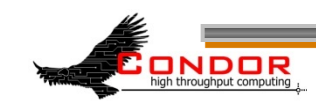

# **Configuration File Macros**

#### › Can append to macros:

**A=abc** 

**A=\$(A),def** 

› Don't let macros recursively define each other!

$$
A=\xi(B)
$$

**B=\$(A)** 

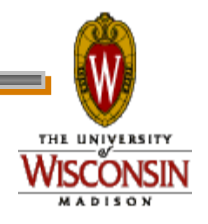

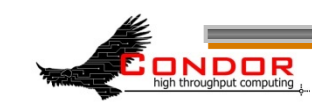

# **Configuration File Macros**

- › Later macros in a file overwrite earlier ones
	- B will evaluate to 2:
	- **A=1 B=\$(A) A=2**

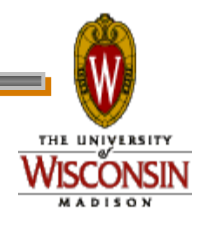

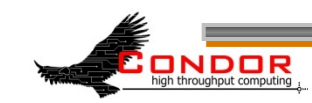

# **Macros and Expressions Gotcha**

- › These are simple replacement macros
- › Put parentheses around expressions **TEN=5+5**

**HUNDRED=\$(TEN)\*\$(TEN)** 

• HUNDRED becomes 5+5\*5+5 or 35!

**TEN=(5+5)** 

**HUNDRED=(\$(TEN)\*\$(TEN))** 

 $\cdot$  ((5+5)\*(5+5)) = 100

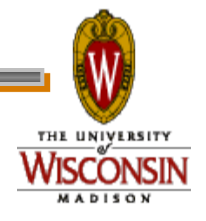

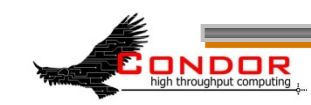
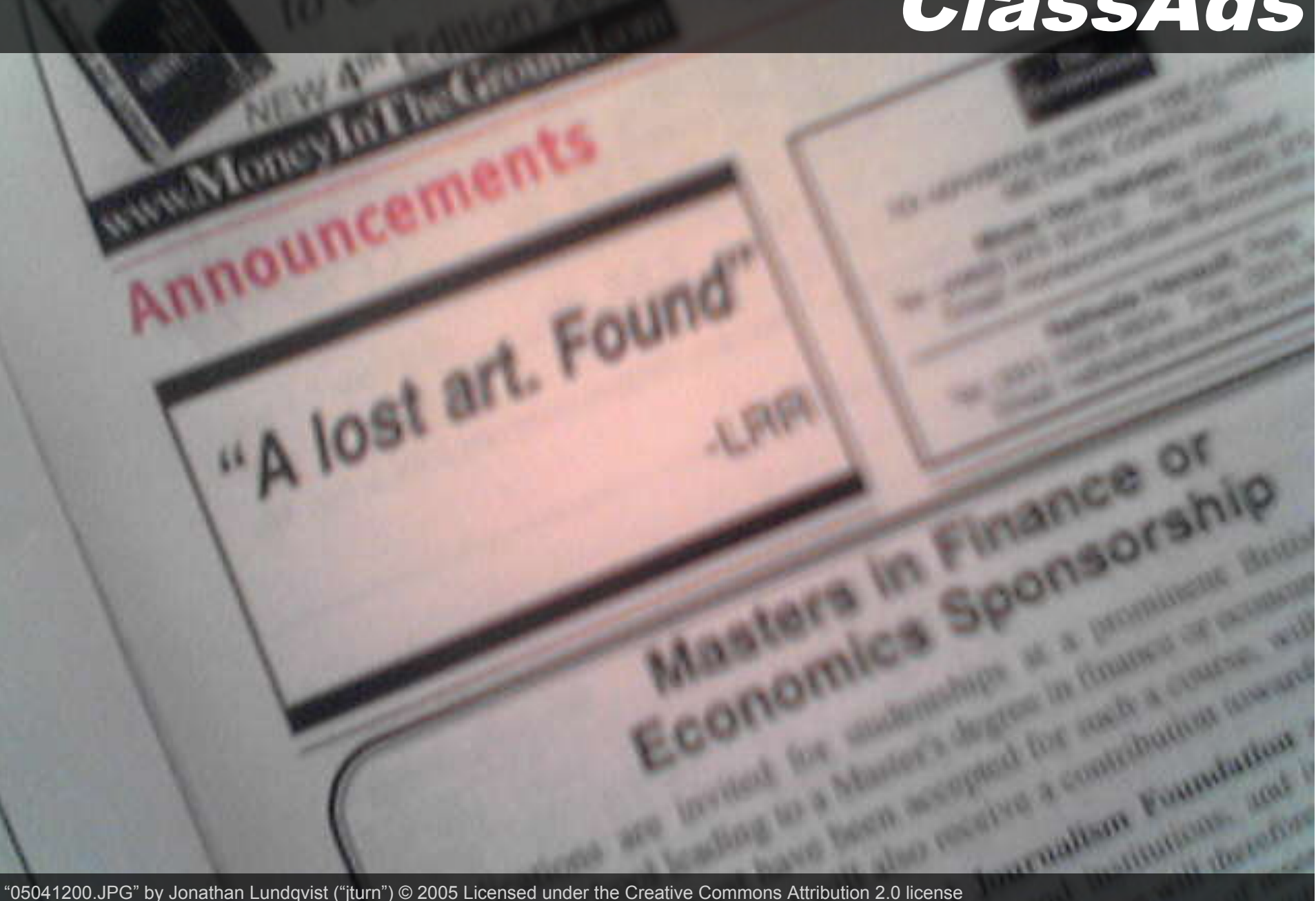

"05041200.JPG" by Jonathan Lundqvist ("jturn") © 2005 Licensed under the Creative Commons Attribution 2.0 license http://www.flickr.com/photos/jturn/9157307/ http://www.webcitation.org/5XIh3HIs6

› "Classified Advertisements" › Set of key-value pairs **MyType = "Machine" TargetType = "Job" Name = "slot1@puffin.cs.wisc.edu" Rank = 0.000000 MyCurrentTime = 1271097865 IsInstructional = FALSE** 

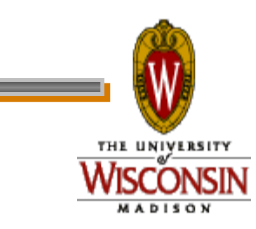

ONDOR

#### › Values can be expressions **Price=Gallons\*PerGallonCost Gallons=9.1232 PerGallonCost=2.499**

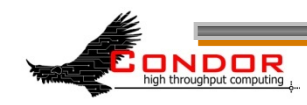

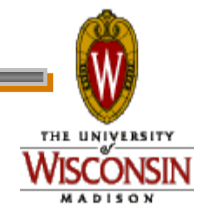

- › Can be matched against each other
	- Requirements and Rank
		- MY.name Looks for "name" in local ClassAd
		- TARGET.name Looks for "name" in the other ClassAd
		- Name Looks for "name" in the local ClassAd, then the other ClassAd

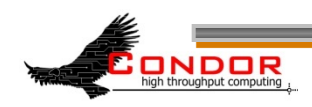

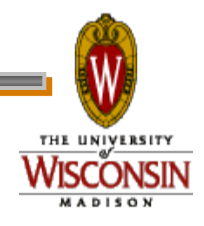

### **ClassAd matching**

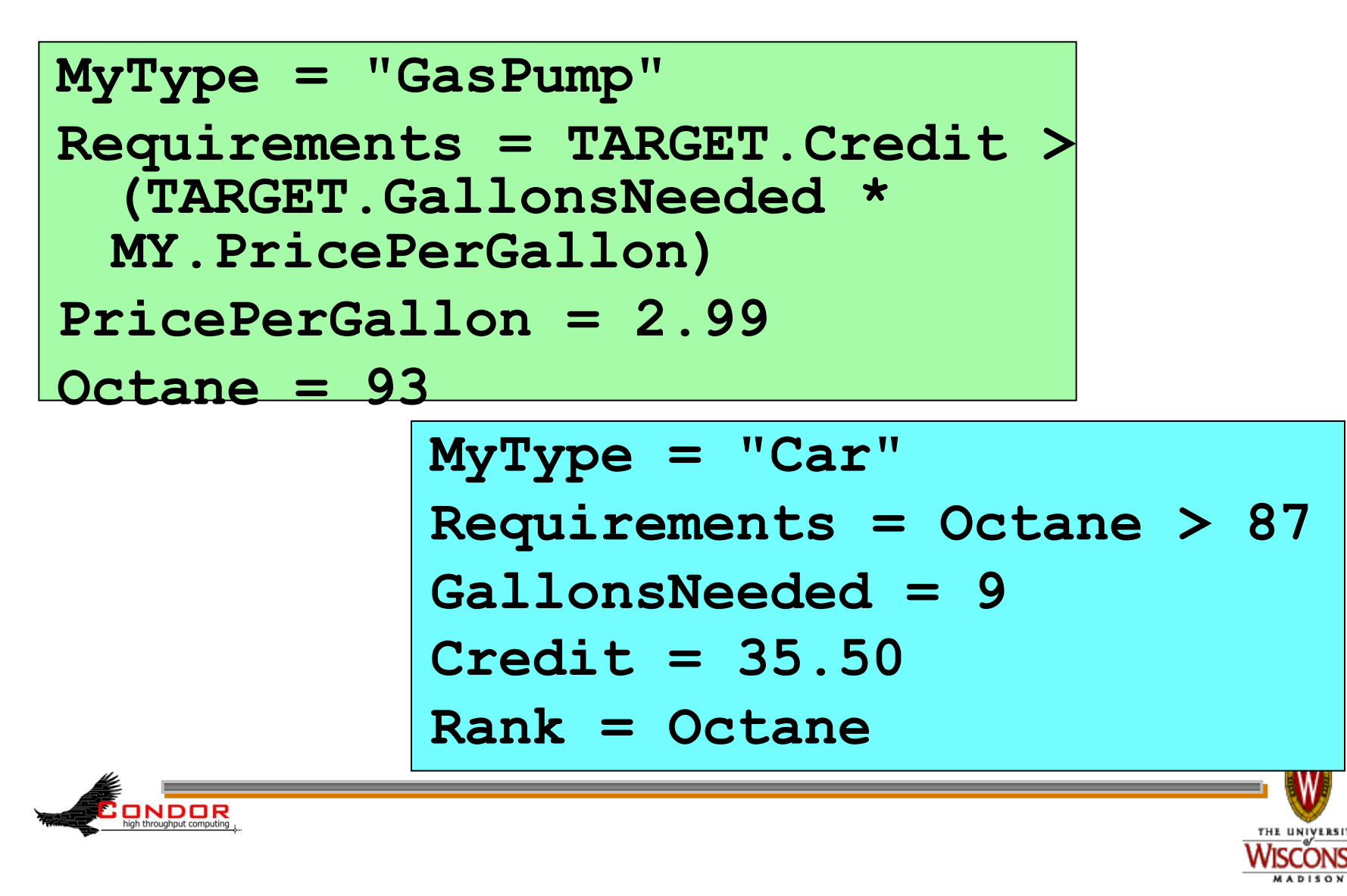

## **ClassAd Expressions**

- › Some configuration file macros specify expressions for the Machine's ClassAd
	- . Notably START, RANK, SUSPEND, CONTINUE, PREEMPT, KILL
- › Can contain a mixture of macros and ClassAd references

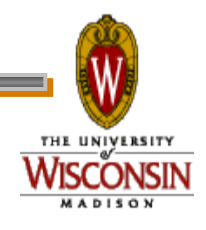

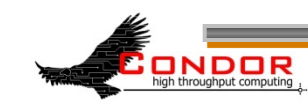

## **ClassAd Expressions**

- $\rightarrow$  +, -,  $\star$ , /, <, <=,>, >=, ==, !=, &&, and || all work as expected
- › TRUE==1 and FALSE==0 (guaranteed)
	- $\cdot$  (3 == (2+1)) is identical to 1
	- (TRUE\*30) is identical to 30
	- $\bullet$  (3 == 1) is identical to 0

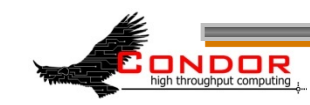

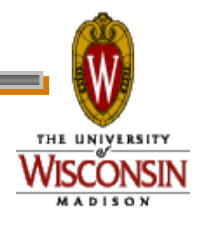

## **Special Values: UNDEFINED and ERROR**

- › Special values
- › Passed through most operators
	- Anything == UNDEFINED is UNDEFINED
- › && and || eliminate if possible.
	- UNDEFINED && FALSE is FALSE
	- UNDEFINED && TRUE is UNDEFINED

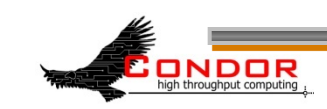

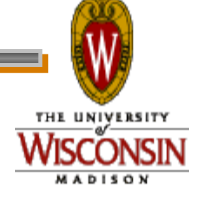

#### **ClassAd Expressions: =?= and =!=**

- $=$  ?= and  $=$ != are similar to  $=$  and !=
- =?= tests if operands have the same type and the same value.
	- **10 == UNDEFINED** -> UNDEFINED
	- **UNDEFINED == UNDEFINED** -> UNDEFINED
	- **10 =?= UNDEFINED** -> FALSE
	- **UNDEFINED =?= UNDEFINED** -> TRUE
- $\bullet$  =  $\neq$  inverts =?=

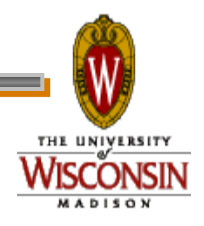

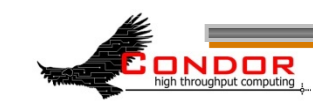

#### **ClassAd Functions**

› ClassAds offer a variety of useful functions for string manipulation, date formatting, list management, and more.

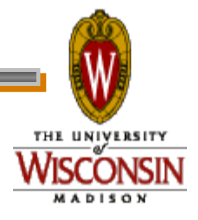

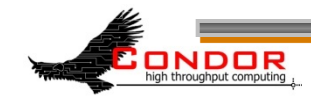

## **ClassAd Expressions**

› Further information: Section 4.1, "Condor's ClassAd Mechanism," in the Condor Manual.

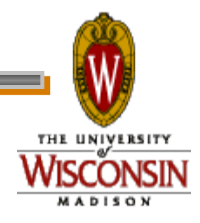

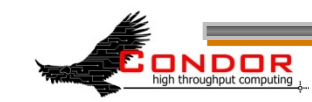

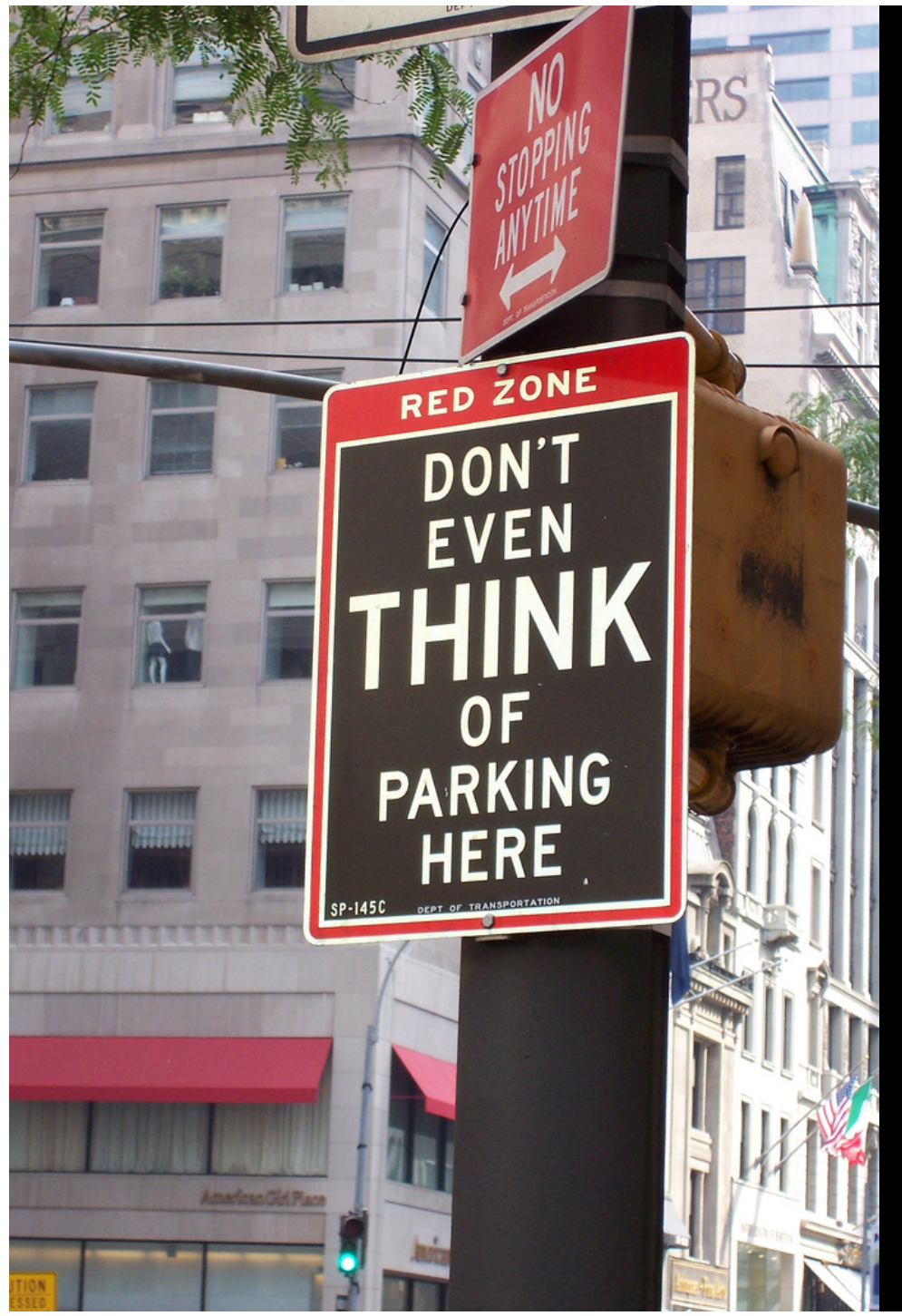

Policy

"Don't even think about it" by Kat "tyger\_lyllie" © 2005 Licensed under the Creative Commons Attribution 2.0 license http://www.flickr.com/photos/tyger\_lyllie/59207292/ http://www.webcitation.org/5XIh5mYGS

# **Policy**

#### › Allows machine owners to specify job priorities, restrict access, and implement other local policies

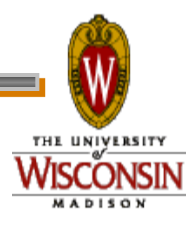

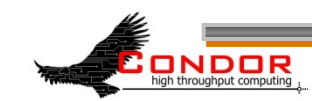

# **Policy Expressions**

- › Specified in **condor\_config** • Ends up startd/machine ClassAd › Policy evaluates both a machine ClassAd and a job ClassAd together • Policy can reference items in either
	- ClassAd (See manual for list)
- › Can reference **condor\_config** macros: **\$(MACRONAME)**

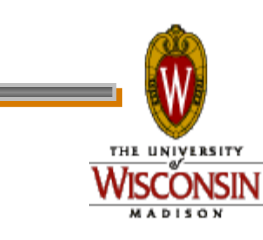

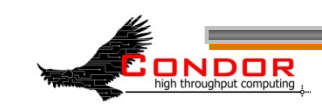

## **Machine (Startd) Policy Expressions**

- › **START**
- › **RANK**
- › **SUSPEND**
- › **CONTINUE**
- › **PREEMPT**
- › **KILL**

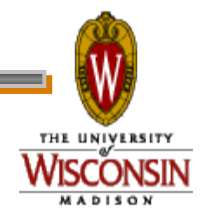

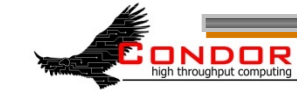

#### **START**

- › START is the primary policy
- › When FALSE the machine enters the Owner state and will not run jobs
- › Acts as the Requirements expression for the machine, the job must satisfy START
	- Can reference job ClassAd values including Owner and ImageSize

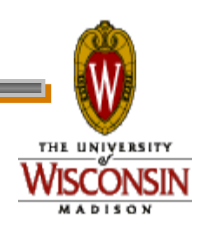

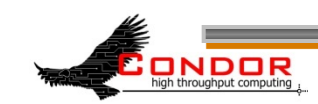

#### **RANK**

- › Indicates which jobs a machine prefers
	- Jobs can also specify a rank
- › Floating point number
	- Larger numbers are higher ranked
	- Typically evaluate attributes in the Job ClassAd
	- Typically use + instead of &&

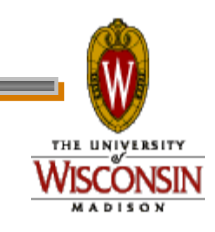

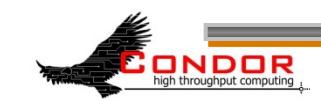

#### **RANK**

- › Often used to give priority to owner of a particular group of machines
- › Claimed machines still advertise looking for higher ranked job to preempt the current job

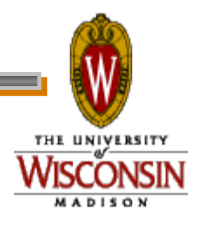

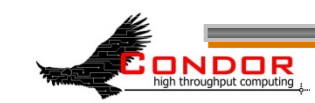

#### **SUSPEND and CONTINUE**

- › When SUSPEND becomes true, the job is suspended
- › When CONTINUE becomes true a suspended job is released

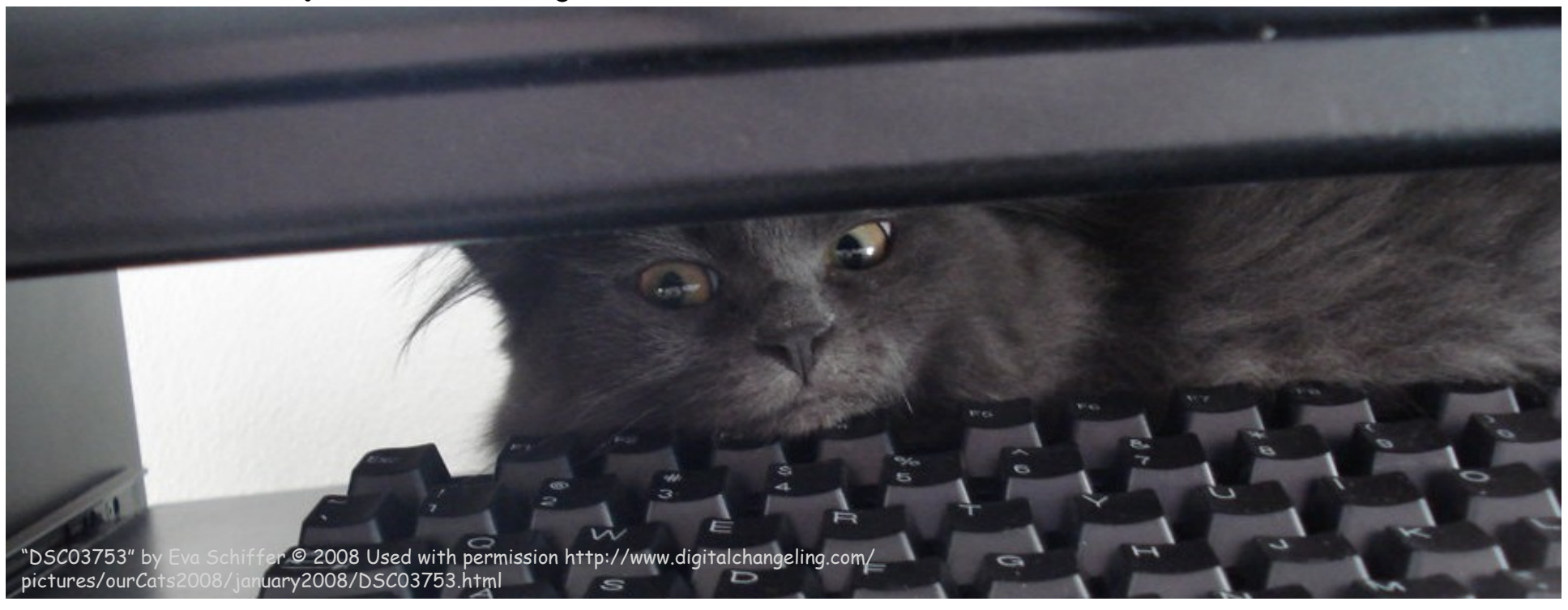

## **PREEMPT and KILL**

- › When PREEMPT becomes true, the job will be politely shut down
	- Vanilla universe jobs get SIGTERM
		- Or user requested signal
	- Standard universe jobs checkpoint
- › When KILL becomes true, the job is SIGKILLed
	- Checkpointing is aborted if started

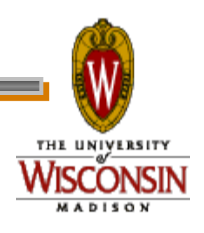

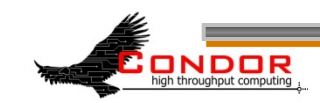

### **Minimal Settings**

› Always runs jobs **START = True RANK = SUSPEND = False CONTINUE = True PREEMPT = False KILL = False** 

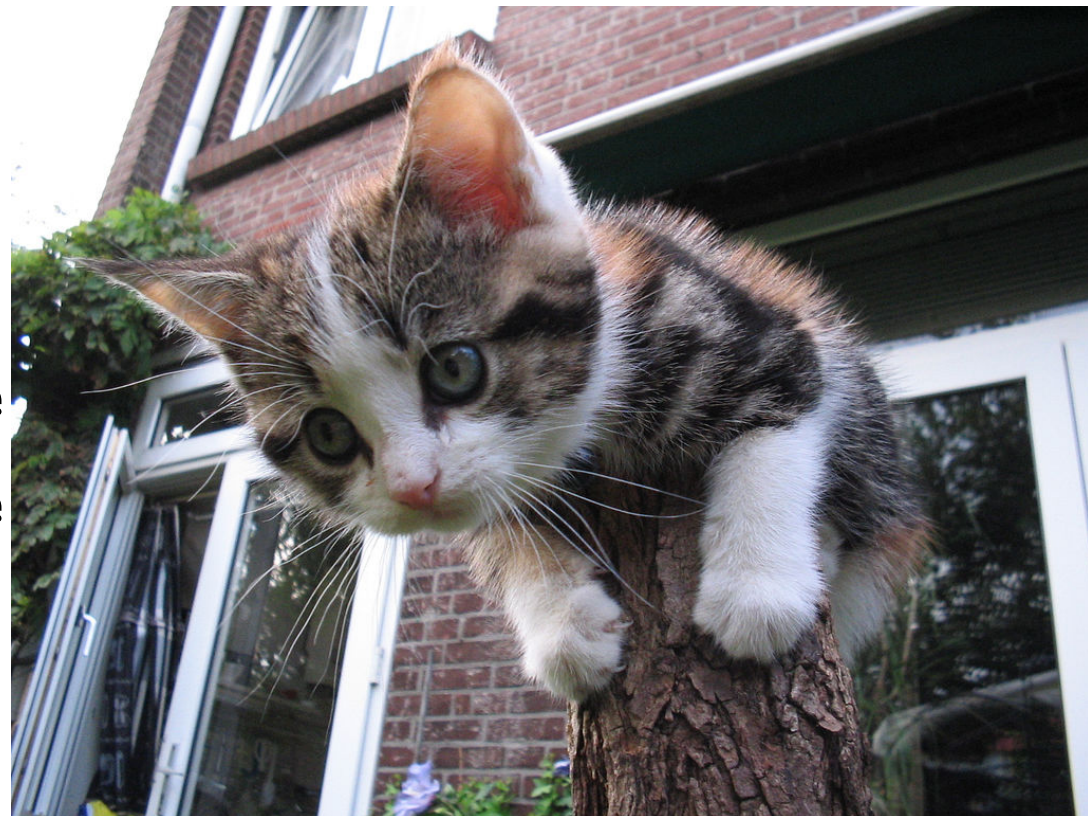

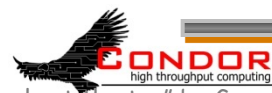

"Lonely at the top" by Guyon Moree ("gumuz") © 2005 Licensed under the Creative Commons Attribution 2.0 license http://www.flickr.com/photos/gumuz/7340411/ http://www.webcitation.org/5XIh8s0kI

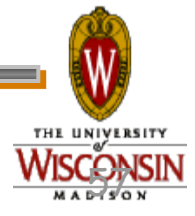

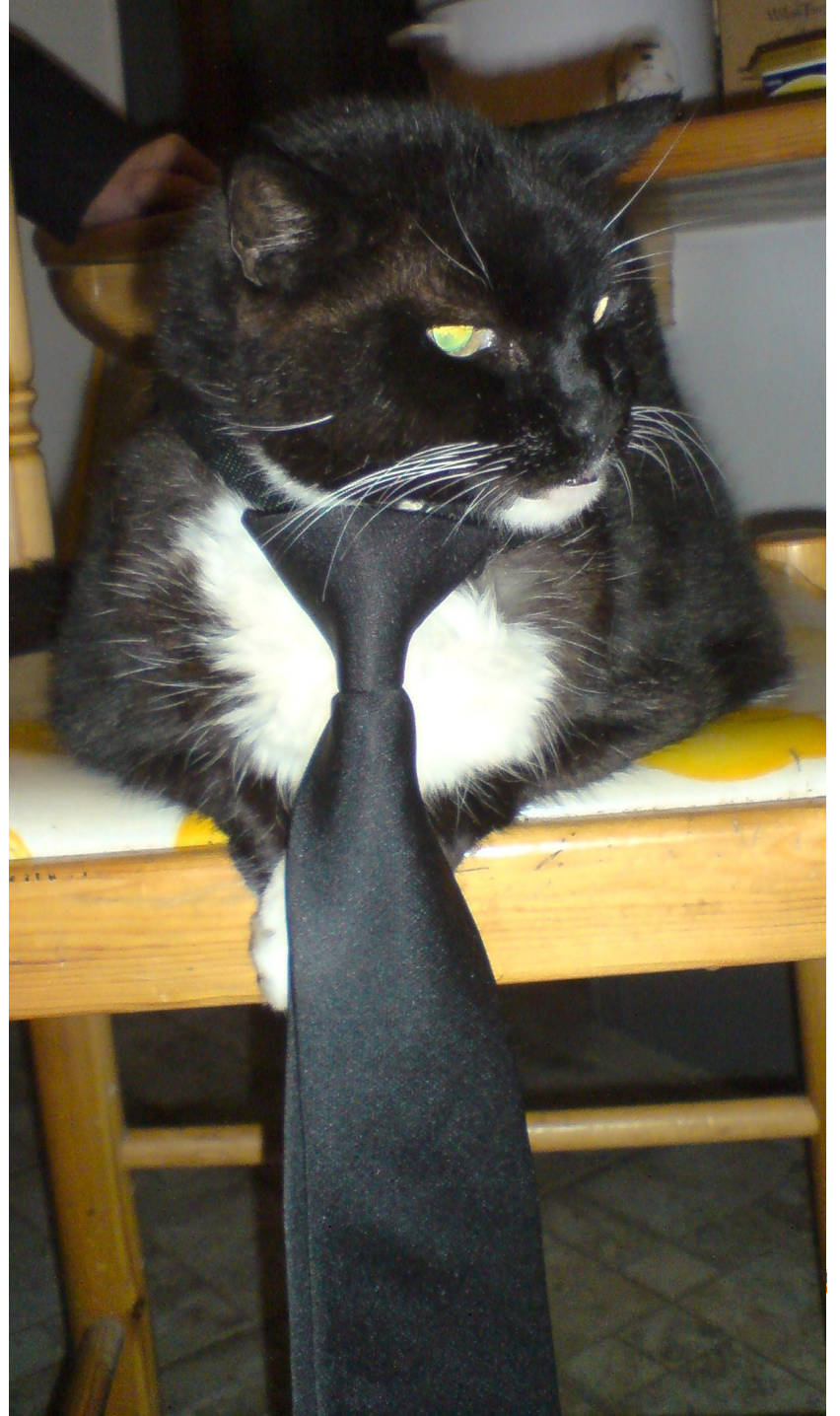

## **Policy Configuration**

› I am adding nodes to the Cluster… but the Chemistry Department has priority on these nodes

58 http://www.flickr.com/photos/vmos/2078227291/ http://www.webcitation.org/5XIff1deZ "I R BIZNESS CAT" by "VMOS" © 2007 Licensed under the Creative Commons Attribution 2.0 license

## **New Settings for the Chemistry nodes**

- › Prefer Chemistry jobs
	- **START = True**
	- *RANK = Department == "Chemistry"*
	- **SUSPEND = False**
	- **CONTINUE = True**
	- **PREEMPT = False**
	- **KILL = False**

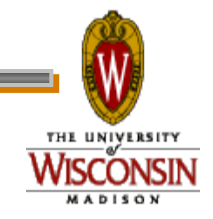

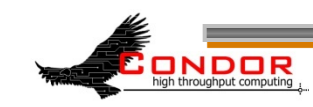

#### **Submit file with Custom Attribute**

- › Prefix an entry with "+" to add to job ClassAd
	- **Executable = charm-run**
	- **Universe = standard**
	- **+Department = "Chemistry"**
	- **queue**

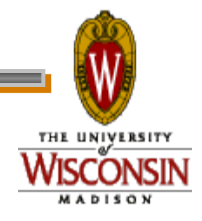

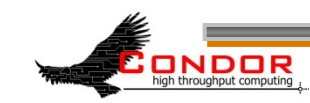

### **What if "Department" not specified?**

**START = True** 

*RANK = Department =!= UNDEFINED* 

*&& Department == "Chemistry"*

**SUSPEND = False** 

**CONTINUE = True** 

**PREEMPT = False** 

**KILL = False** 

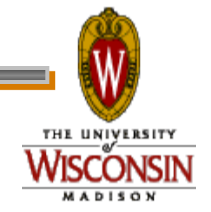

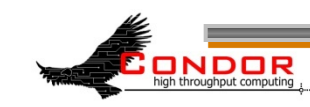

# **More Complex RANK**

- › Give the machine's owners (adesmet and roy) highest priority, followed by the Chemistry department, followed by the Physics department, followed by everyone else.
	- **Can use automatic Owner attribute in** job attribute to identify adesmet and roy

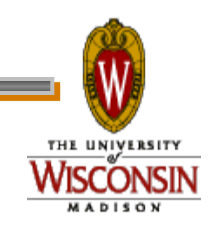

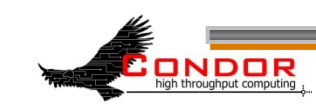

## **More Complex RANK**

**IsOwner = (Owner == "adesmet" || Owner == "roy") IsChem =(Department =!= UNDEFINED && Department == "Chemistry") IsPhys =(Department =!= UNDEFINED** 

**&& Department == "Physics")**

**RANK = \$(IsOwner)\*20 + \$(IsChem) \*10 + \$(IsPhys)** 

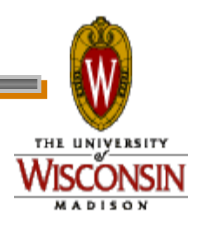

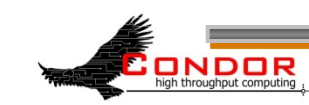

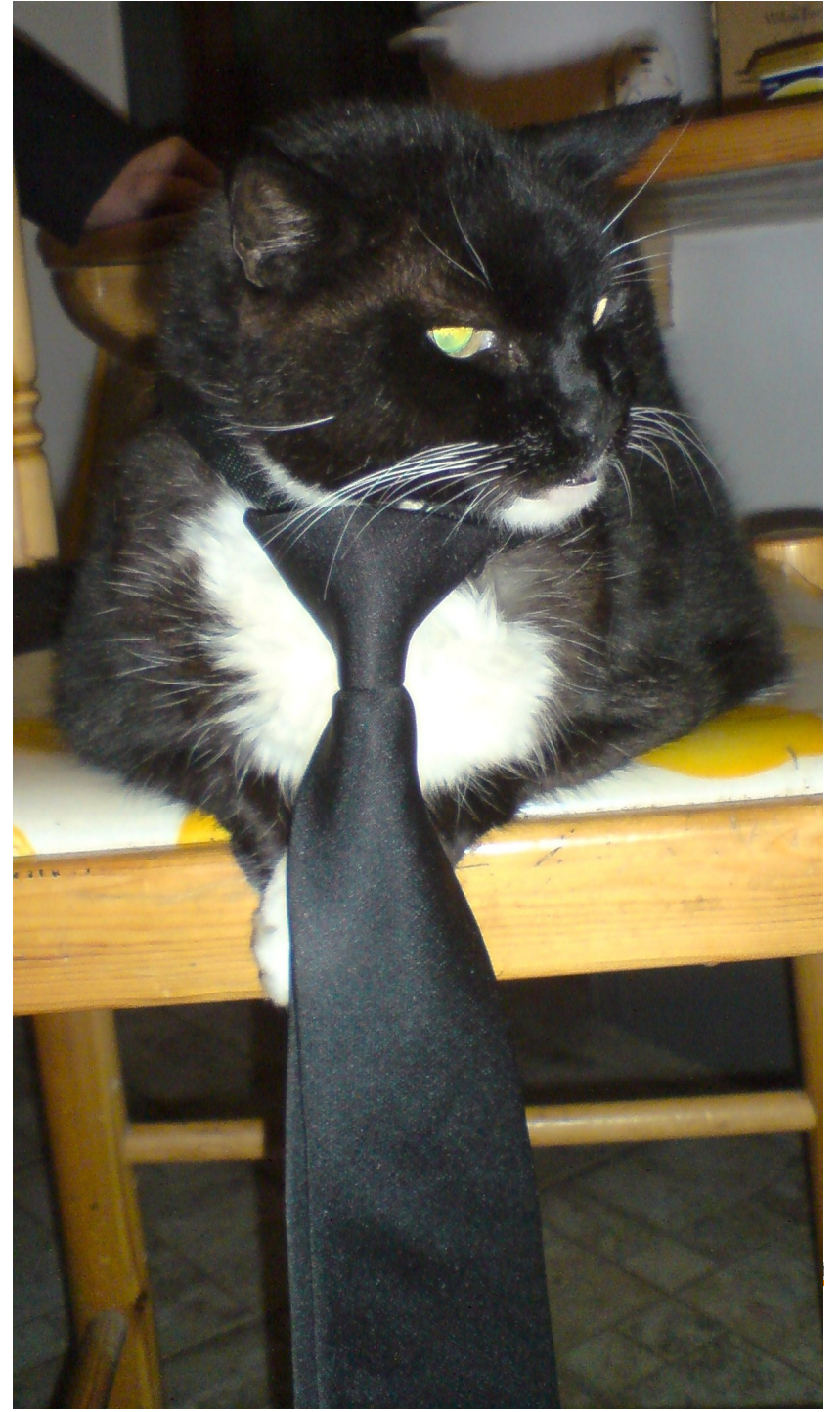

## **Policy Configuration**

› Cluster is okay, but... Condor can only use the desktops when they would otherwise be idle

64 http://www.flickr.com/photos/vmos/2078227291/ http://www.webcitation.org/5XIff1deZ "I R BIZNESS CAT" by "VMOS" © 2007 Licensed under the Creative Commons Attribution 2.0 license

# **Defining Idle**

- › One possible definition:
	- . No keyboard or mouse activity for 5 minutes
	- Load average below 0.3

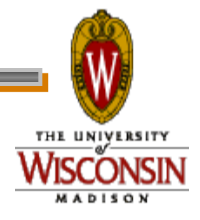

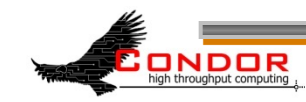

# **Desktops should**

- › **START** jobs when the machine becomes idle
- › **SUSPEND** jobs as soon as activity is detected
- › **PREEMPT** jobs if the activity continues for 5 minutes or more
- › **KILL** jobs if they take more than 5 minutes to preempt

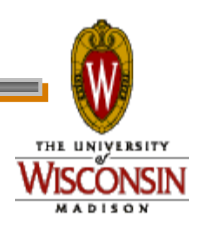

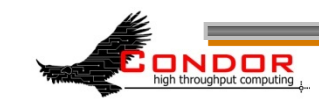

## **Useful Attributes**

#### › **LoadAvg**

- Current load average
- › **CondorLoadAvg** 
	- Current load average generated by Condor
- › **KeyboardIdle** 
	- Seconds since last keyboard or mouse activity

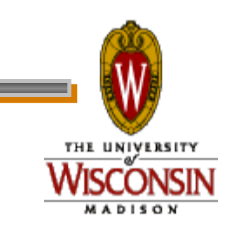

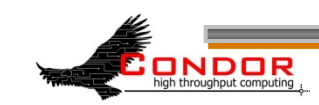

#### **Useful Attributes**

- › **CurrentTime** 
	- Current time, in Unix epoch time (seconds since midnight Jan 1, 1970)
- › **EnteredCurrentActivity** 
	- When did Condor enter the current activity, in Unix epoch time

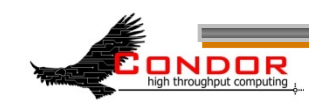

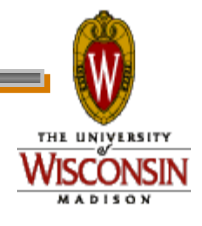

## **Macros in Configuration Files**

**NonCondorLoadAvg = (LoadAvg - CondorLoadAvg) BgndLoad = 0.3 CPU\_Busy = (\$(NonCondorLoadAvg) >= \$(BgndLoad)) CPU\_Idle = (\$(NonCondorLoadAvg) < \$(BgndLoad)) KeyboardBusy = (KeyboardIdle < 10) KeyboardIsIdle = (KeyboardIdle > 300) MachineBusy = (\$(CPU\_Busy) || \$(KeyboardBusy))**   $ActivityTimer = \ \ \ \ \$ 

 **(CurrentTime - EnteredCurrentActivity)** 

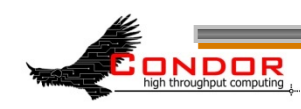

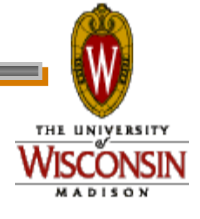

## **Desktop Machine Policy**

- **START = \$(CPU\_Idle) && \$(KeyboardIsIdle)**
- **SUSPEND = \$(MachineBusy)**
- **CONTINUE = \$(CPU\_Idle) && KeyboardIdle > 120**
- **PREEMPT**  $=$  (Activity  $==$  "Suspended") && \  **\$(ActivityTimer) > 300**
- **KILL = \$(ActivityTimer) > 300**

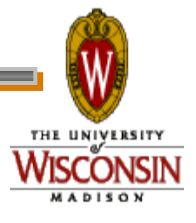

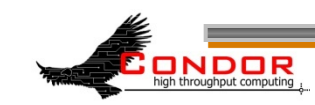

#### Mission Accomplished

#### Smiles and kittens for everyone!

"Autumn and Blue Eyes" by Paul Lewis ("PJLewis") © 2005 Licensed under the Creative Commons Attribution 2.0 license http://www.flickr.com/photos/pjlewis/46134047/ http://www.webcitation.org/5XIhBzDR2

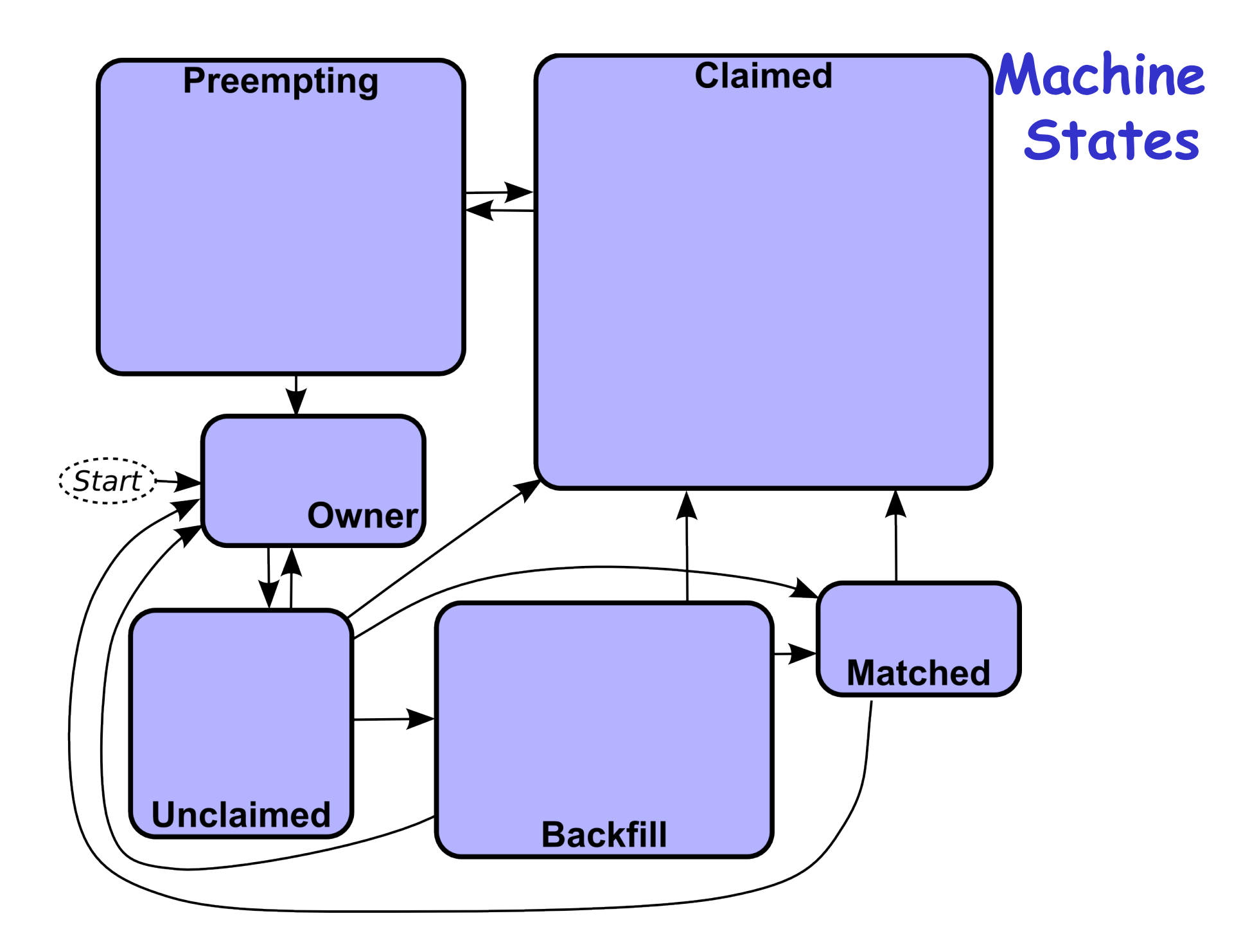
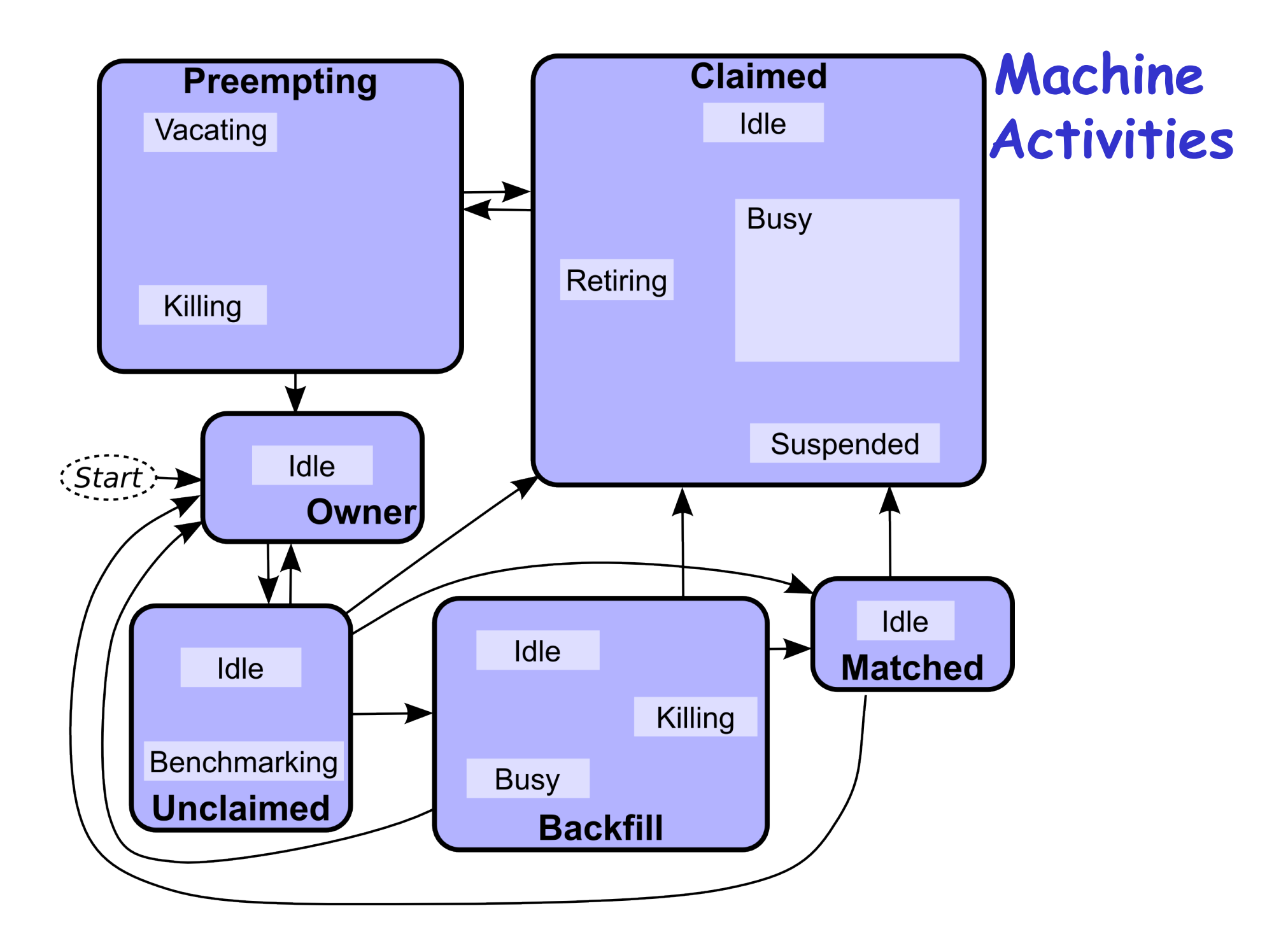

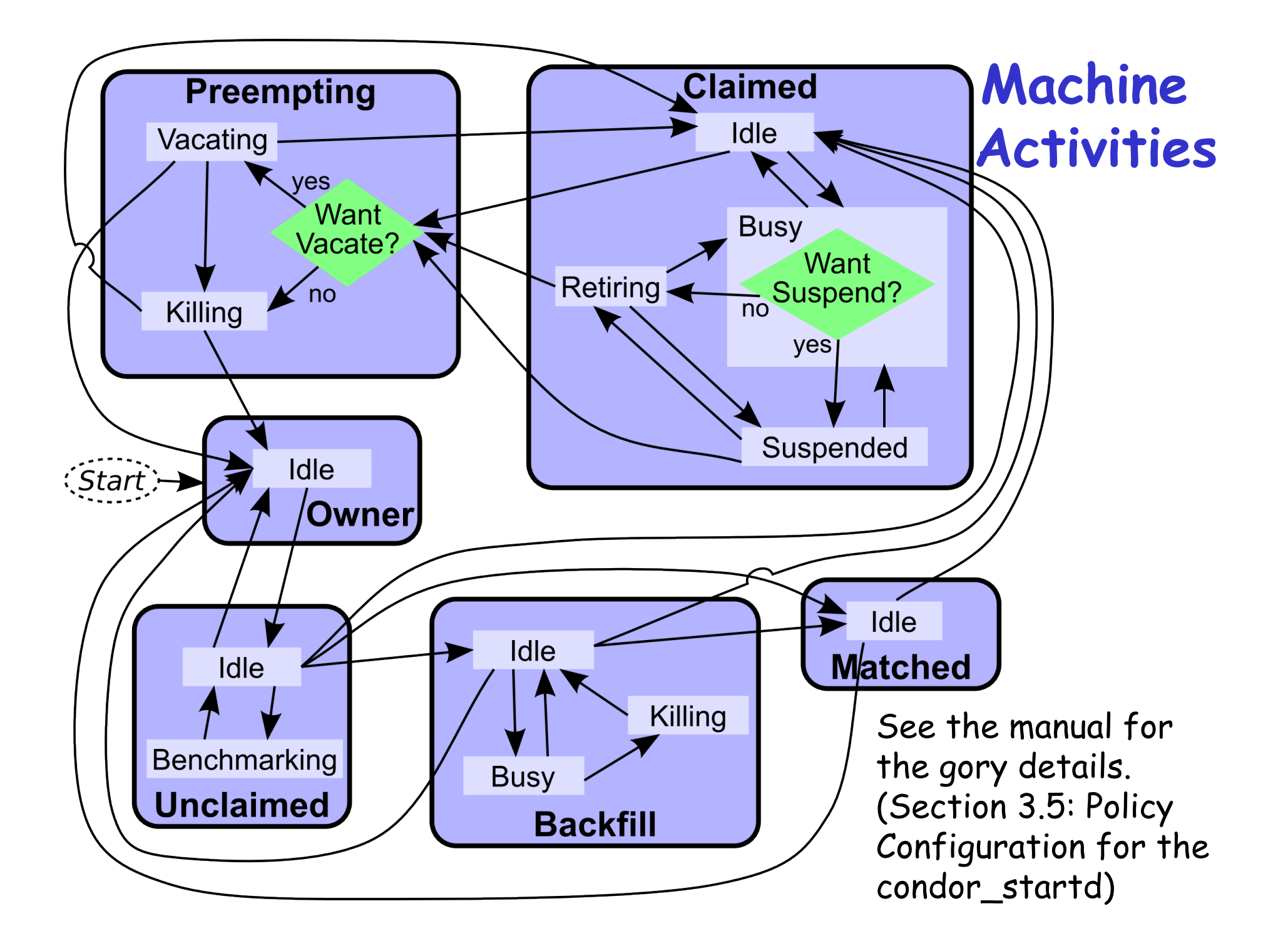

## **Custom Machine Attributes**

› Can add attributes to a machine's ClassAd, typically done in the local configuration file **INSTRUCTIONAL=TRUE NETWORK\_SPEED=1000 STARTD\_EXPRS=INSTRUCTIONAL, NETWORK\_SPEED** 

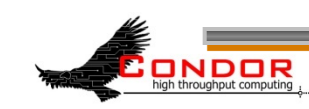

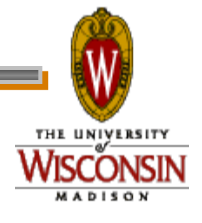

## **Custom Machine Attributes**

- › Jobs can now specify Rank and Requirements using new attributes: **Requirements = (INSTRUCTIONAL=? =UNDEFINED || INSTRUCTIONAL==FALSE) Rank = NETWORK\_SPEED**
- › Dynamic attributes are available; see **STARTD\_CRON\_\*** settings in the manual

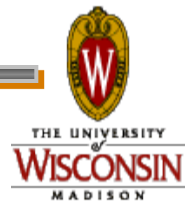

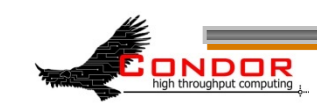

### **Custom Machine Attributes**

› We can move some or all of our policy macros into the ClassAd:

**IsOwner = (Owner == "adesmet"\** 

 **|| Owner == "roy")** 

**STARTD\_EXPRS = IsOwner** 

**RANK = IsOwner** 

**# Instead of RANK=\$(IsOwner)** 

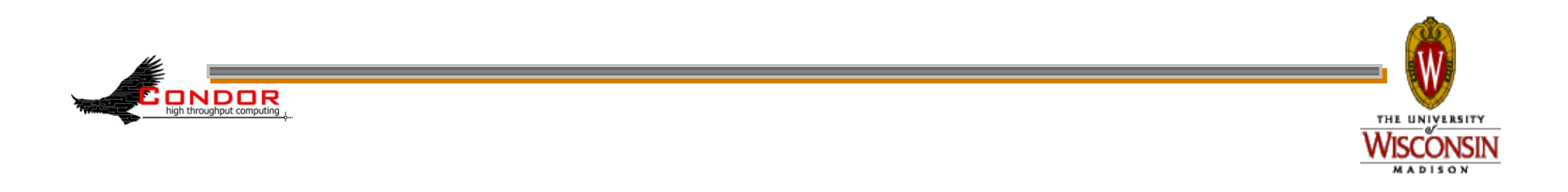

# **Further Machine Policy Information**

- › For further information, see section 3.5 "Policy Configuration for the condor startd" in the Condor manual
- › condor-users mailing list http://www.cs.wisc.edu/condor/mail-lists/
- › condor-admin@cs.wisc.edu

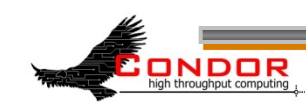

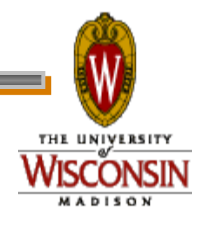

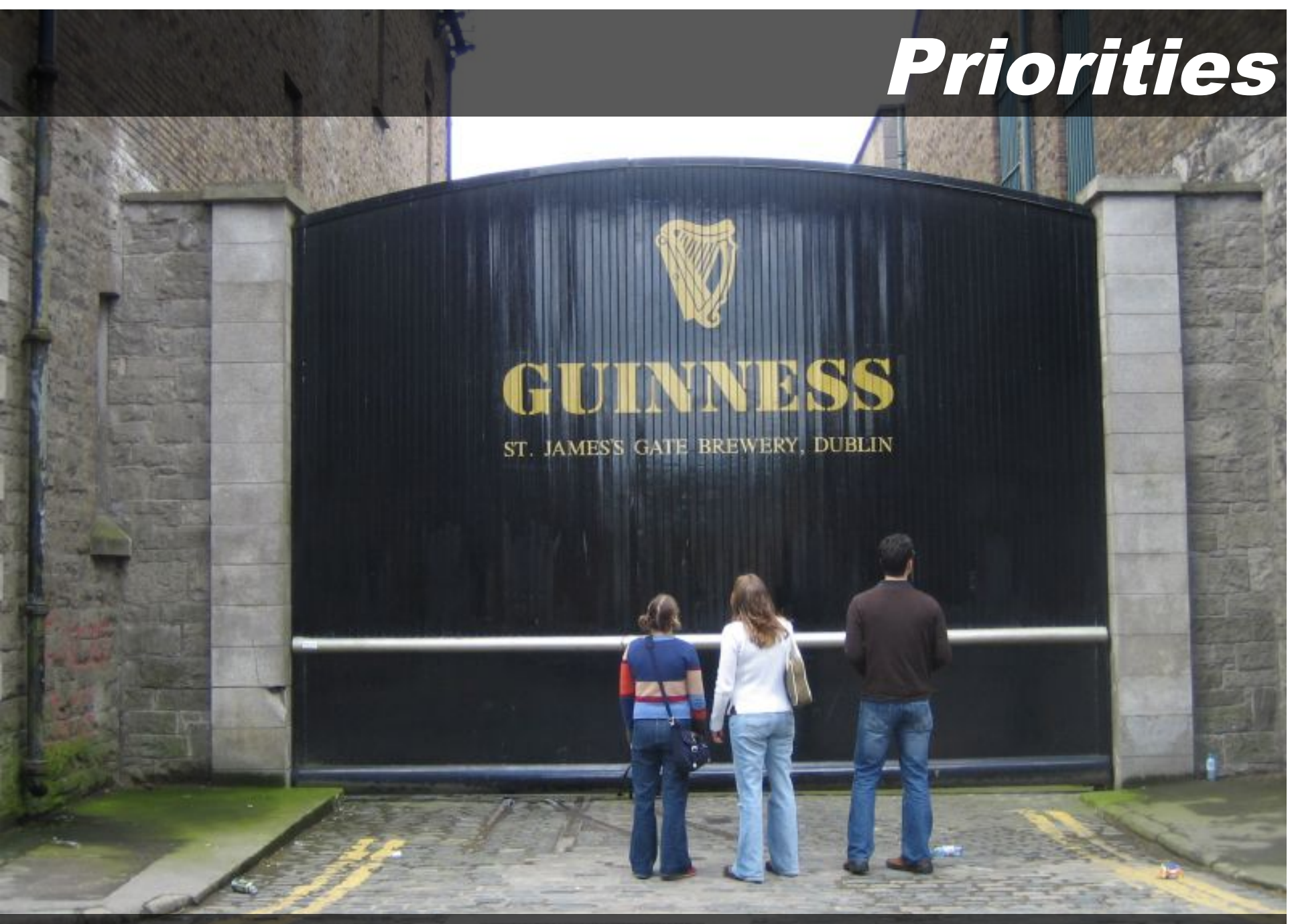

"IMG\_2476" by "Joanne and Matt" © 2006 Licensed under the Creative Commons Attribution 2.0 license http://www.flickr.com/photos/joanne\_matt/97737986/ http://www.webcitation.org/5XIieCxq4

# **Job Priority**

- › Set with **condor\_prio**
- › Users can set priority of their own jobs
- › Integers, larger numbers are higher priority
- › Only impacts order between jobs for a single user on a single schedd
- › A tool for users to sort their own

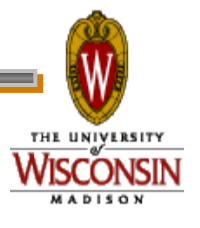

jobs

# **User Priority**

- › Determines allocation of machines to waiting users
- › View with **condor\_userprio**
- › Inversely related to machines allocated (lower is better priority)
	- A user with priority of 10 will be able to claim twice as many machines as a user with priority 20

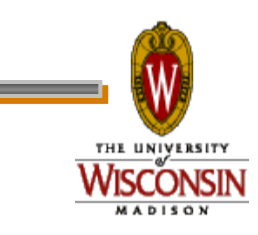

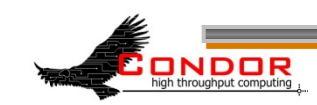

## **User Priority**

- › Effective User Priority is determined by multiplying two components
	- Real Priority
	- Priority Factor

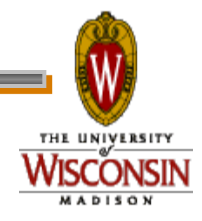

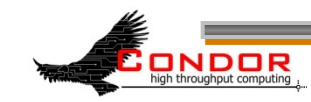

# **Real Priority**

- › Based on actual usage
- › Defaults to 0.5
- › Approaches actual number of machines used over time
	- Configuration setting **PRIORITY\_HALFLIFE**

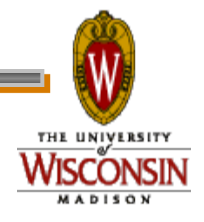

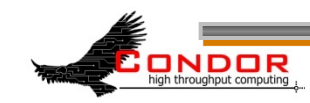

# **Priority Factor**

- › Assigned by administrator
	- **Set with condor userprio**
- › Defaults to 1 (**DEFAULT\_PRIO\_FACTOR**)
- › Nice users default to 1,000,000 (**NICE\_USER\_PRIO\_FACTOR**)
	- . Used for true bottom feeding jobs
	- Add "nice user=true" to your submit file

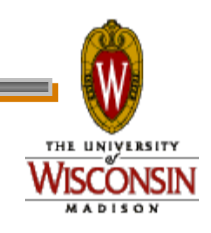

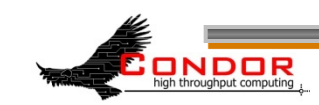

# **Negotiator Policy Expressions**

- ›**PREEMPTION\_REQUIREMENTS** and **PREEMPTION\_RANK**
- › Evaluated when **condor\_negotiator** considers replacing a lower priority job with a higher priority job
- › Completely unrelated to the **PREEMPT** expression

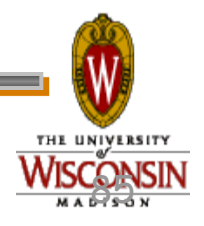

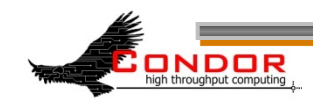

### **PREEMPTION\_REQUIREMENTS**

› If false will not preempt machine

- Typically used to avoid pool thrashing
- Typically use:
	- **RemoteUserPrio** Priority of user of currently running job (higher is worse)
	- **SubmittorPrio** Priority of user of higher priority idle job (higher is worse)

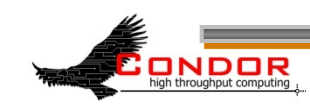

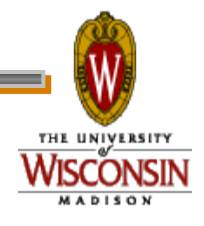

### **PREEMPTION\_REQUIREMENTS**

› Only replace jobs running for at least one hour and 20% lower priority

```
Statement = \ \ \
```

```
 CurrentTime – EnteredCurrentState
```

```
HOUR = (60*60)
```

```
PREEMPTION REQUIREMENTS = \
```

```
 $(StateTimer) > (1 * $(HOUR)) \
```

```
 && RemoteUserPrio > SubmittorPrio * 1.2
```
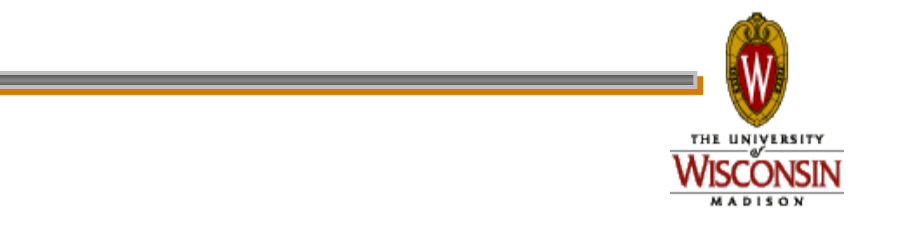

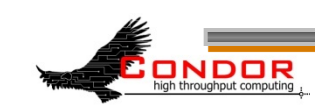

### **PREEMPTION\_RANK**

- › Picks which already claimed machine to reclaim
- › Strongly prefer preempting jobs with a large (bad) priority and a small image size

**PREEMPTION RANK =**  $\setminus$ 

 **(RemoteUserPrio \* 1000000)\** 

**ImageSize** 

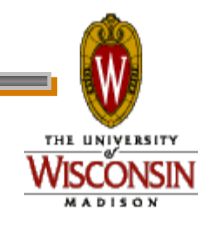

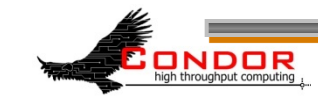

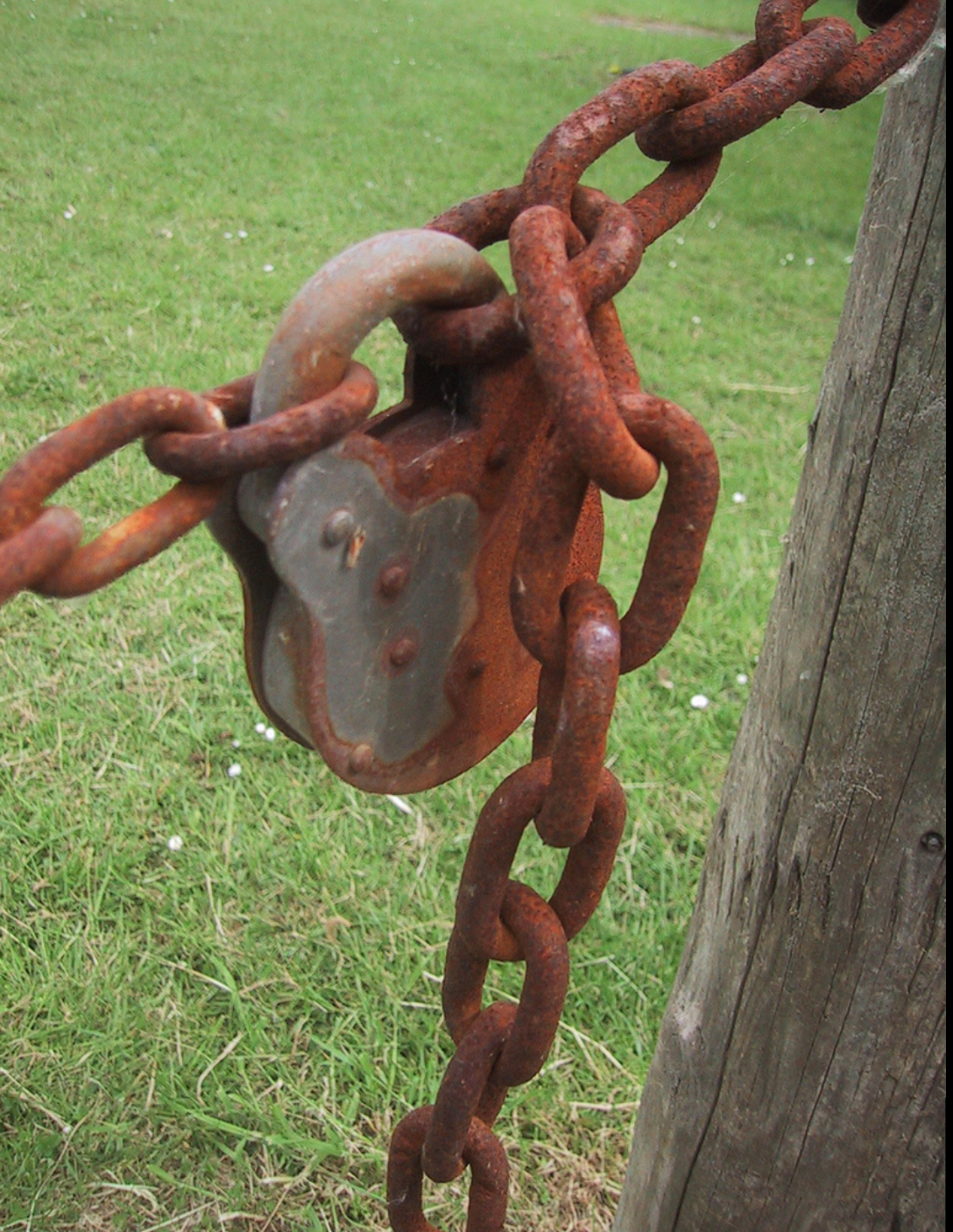

Security

"Padlock" by Peter Ford © 2005 Licensed under the Creative Commons Attribution 2.0 license http://www.flickr.com/photos/peterf/72583027/ http://www.webcitation.org/5XIiBcsUg

### **Condor Security**

- › Strong authentication of users and daemons
- › Encryption over the network
- › Integrity checking over the network

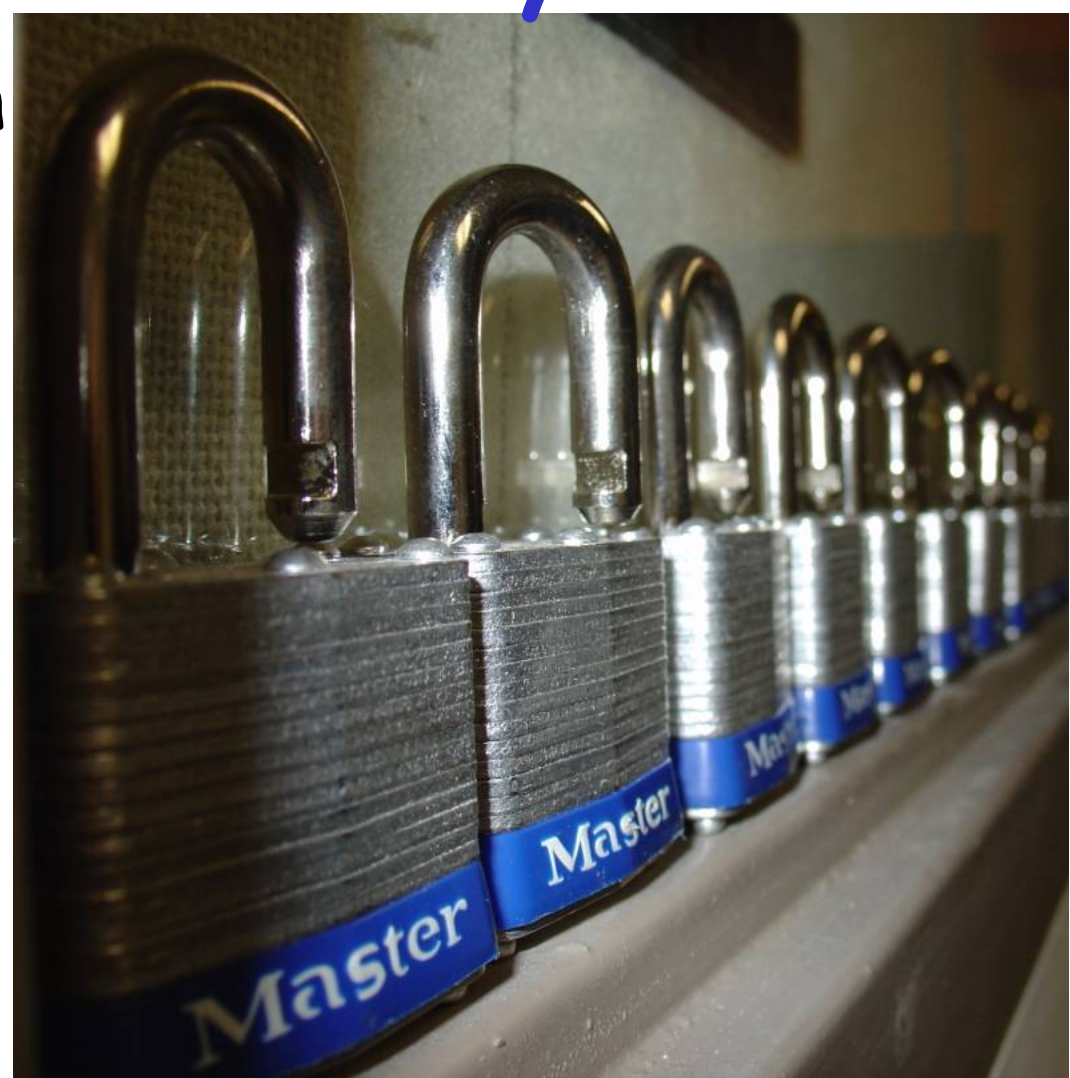

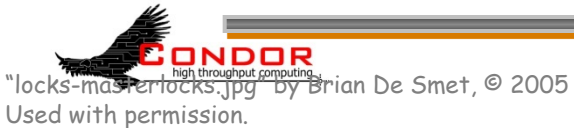

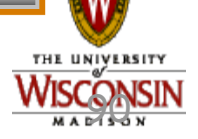

http://www.fief.org/sysadmin/blosxom.cgi/2005/07/21#locks

### **Minimal Security Settings**

› You must set **ALLOW\_WRITE**, or nothing works › Simplest setting: **ALLOW\_WRITE=\***  h**Extremely insecure!**  › A bit better: **ALLOW\_WRITE= \*.cs.wisc.edu** 

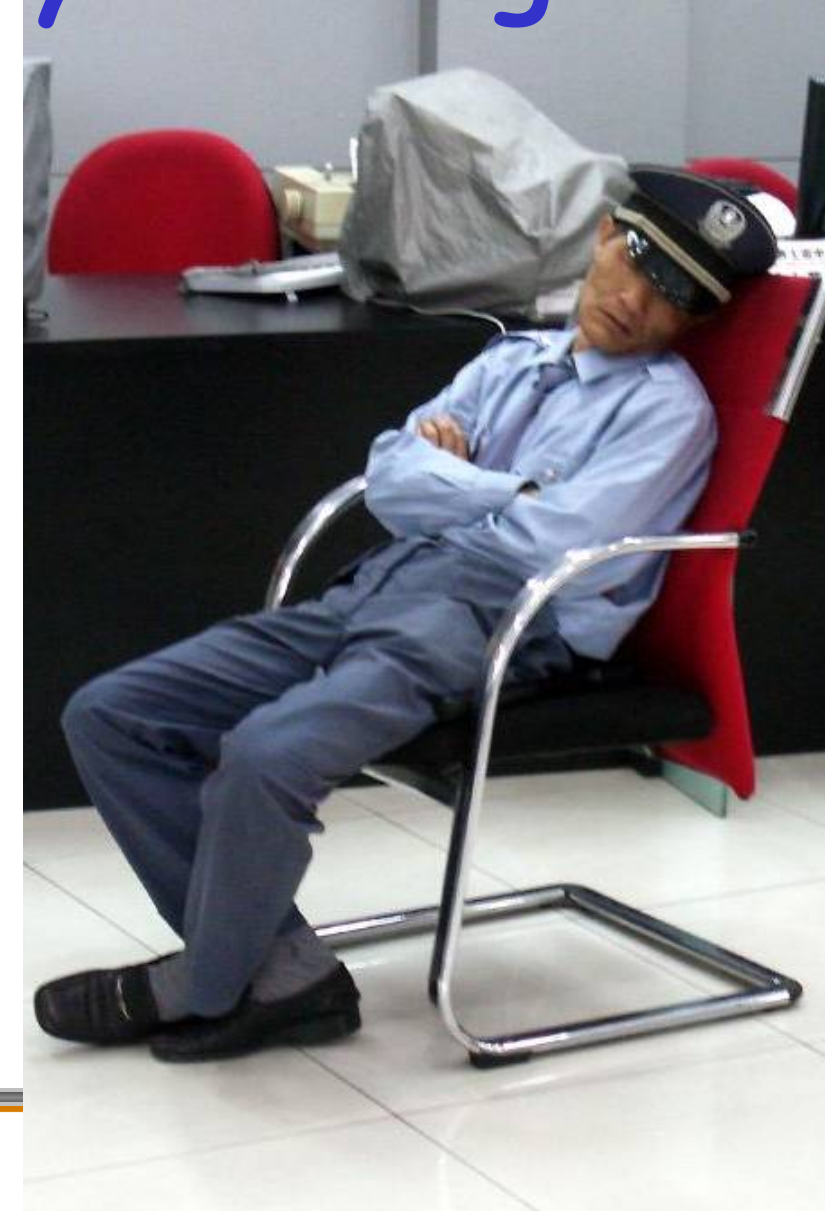

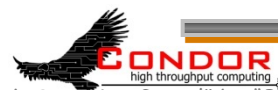

"Bank Security Guard" by "Brad & Sabrina" © 2006 Licensed under the Creative Commons Attribution 2.0 license http://www.flickr.com/photos/madaboutshanghai/184665954/ http://www.webcitation.org/5XIhUAfuY

# **Security Features**

- › You need to turn the advanced security features on
- **SEC\_DEFAULT\_AUTHENTICATION=REQUIRED**
- SEC DEFAULT ENCRYPTION =REQUIRED
- SEC DEFAULT INTEGRITY =REQUIRED
- › Can set on a per security level basis, see the manual.

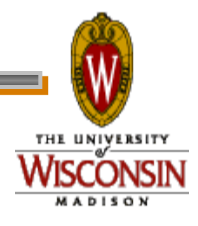

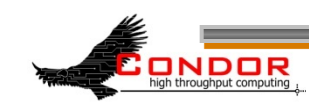

## **Security Levels: A Subset**

- › READ
	- querying information
	- h**condor\_status**, **condor\_q**, etc
- › WRITE
	- updating information
	- h**condor\_submit**, adding nodes to a pool, sending ClassAds to the collector, etc
	- Includes READ

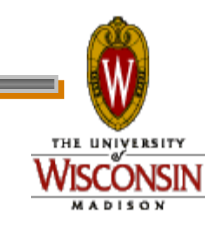

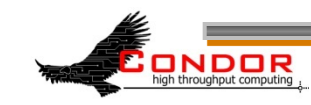

### **Security Levels: A Subset**

#### › ADMINISTRATOR

- Administrative commands
- h**condor\_on**, **condor\_off**, **condor\_reconfig**, **condor\_restart**, etc.
- Includes READ and WRITE

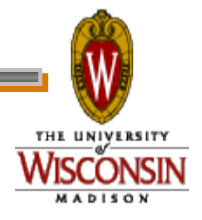

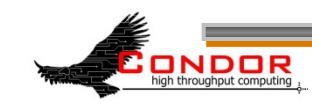

### **Security Levels: A Subset**

- › DAEMON
	- Daemon to daemon communications
	- Includes READ and WRITE
- › NEGOTIATOR
	- **condor negotiator to other daemons**
	- Includes RFAD

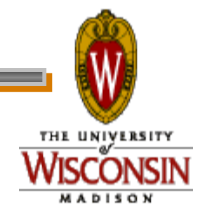

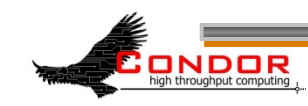

# **Specifying User Identities**

- › Canonical form (shortcuts exist): username@domain.com/hostname.com
- › adesmet@cs.wisc.edu/puffin.cs.wisc.edu
- › Can use \* wildcard
- › Hostname can be hostname or IP address with optional netmask
	- 192.168.12.1/255.255.192.0
	- $\cdot$  192.168.12.1/18

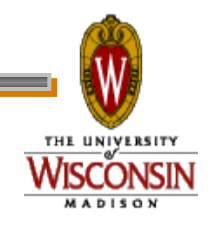

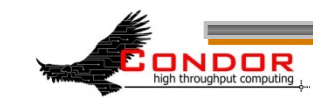

# **Setting Up Security**

#### › List who you ALLOW access to

h**ALLOW\_WRITE=…** 

- › If not ALLOWed, then defaults to DENY access
- › Can also DENY people
	- h**DENY\_WRITE=…**
	- Warning: If you set DENY\_\* but not a matching ALLOW\_\* expression, access defaults to ALLOW.

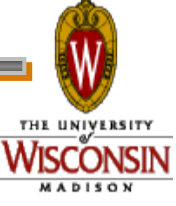

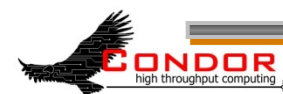

# **Setting Up Security**

- › Can define values that effect all daemons:
	- h**ALLOW\_WRITE, DENY\_READ, ALLOW\_ADMINISTRATOR**, etc.
- › Can define daemon-specific settings:
	- h**ALLOW\_READ\_SCHEDD, DENY\_WRITE\_COLLECTOR**, etc.

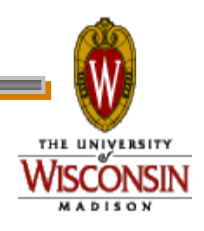

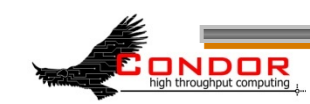

# **Example Filters**

› Allow anyone from wisc.edu: **ALLOW\_READ=\*@wisc.edu/\*.wisc.edu**  › Allow any authenticated local user: **ALLOW\_READ=\*/\*.wisc.edu**  › Allow specific user/machine **ALLOW\_NEGOTIATOR= \ daemon@wisc.edu/condor.wisc.edu** 

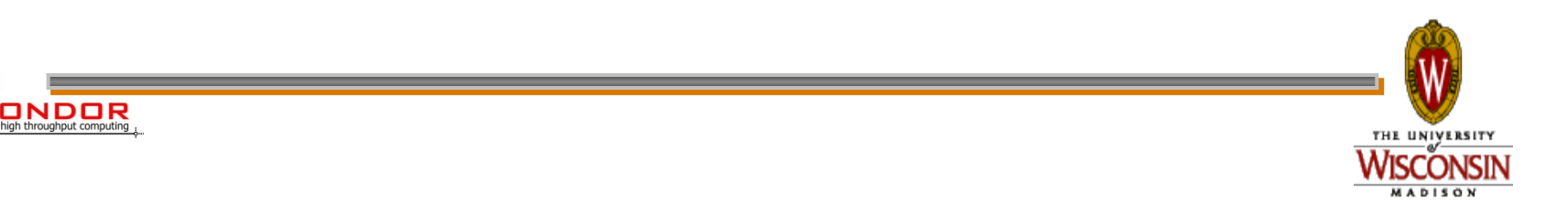

### **AUTHENTICATION\_METHODS**

› How to authenticate users and daemons?

- FS Local file system
- SSL Public key encryption
- PASSWORD Shared secret
- ANONYMOUS
- NTSSPI Microsoft Windows
- Kerberos
- GSI Globus/Grid Security Infrastructure
- CLAIMTOBE Insecure
- FS\_REMOTE Network file system

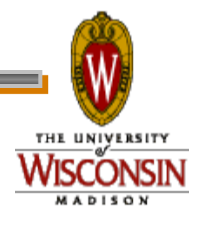

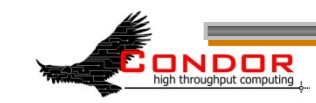

# **FS: File System**

- › Checks that the user can create a directory owned by the user.
	- · Only works on local machine
	- Assumes filesystem is trustworthy
- › Everyone should use
- › It just works!

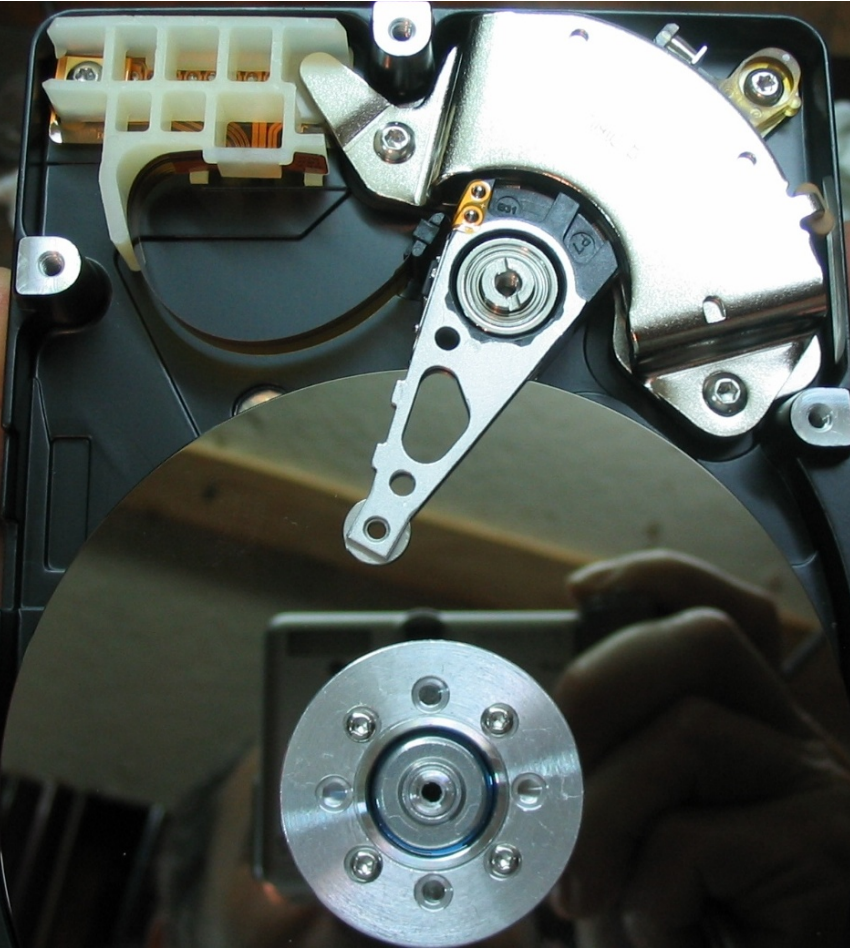

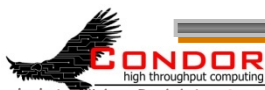

101 http://www.flickr.com/photos/robbie1/73032053/ http://www.webcitation.org/5XQVcvsyYs "Hard drive" by Robbie Sproule © 2005 Licensed under the Creative Commons Attribution 2.0 license

#### **PASSWORD**

- › Shared secret encryption file
- › Only suitable for daemon-to-daemon communications
- › Simple

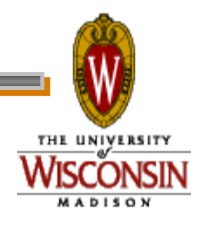

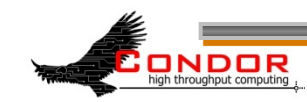

### **SSL**

- › Public key encryption system
- › Daemons and users have X.509 certificates
- › All Condor daemons in pool can share one certificate
- › Map file transforms X.509 distinguished name into an identity
	- You'll need to create this map file. See "3.6.4 The Unified Map File for Authentication" in the manual.

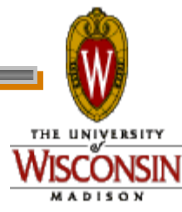

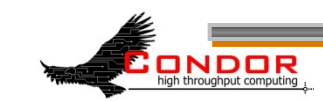

### **NTSSPI Microsoft Windows**

- › Only works on Windows
- › Insecure encryption and integrity checks

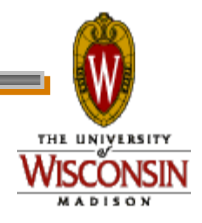

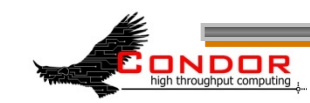

#### **ANONYMOUS**

- › ANONYMOUS A sort of "guest" user
	- · CONDOR ANONYMOUS USER
	- Insecure encryption and integrity checks

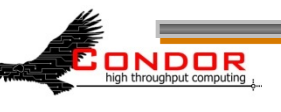

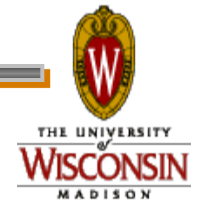

**Kerberos and GSI** 

- › Complex to set up
- › Useful if you already use one of these systems

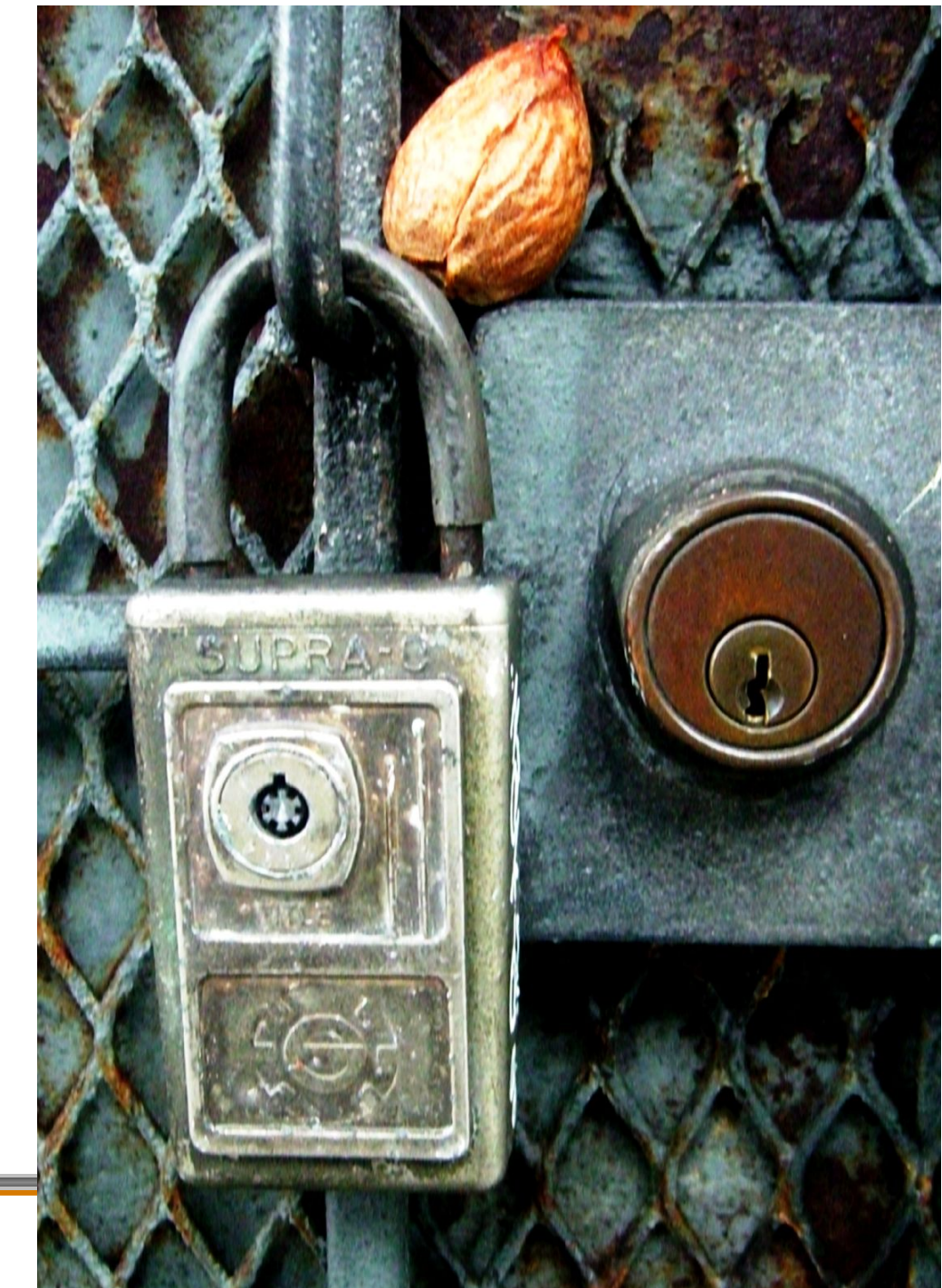

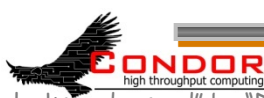

Licensed under the Creative Commons Attribution 2.0 license<br>http://www.flickr.com/photos/darwinbell/321434315/ http:/ "two locks and a seed" by "Darwin Bell" © 2005 http://www.flickr.com/photos/darwinbell/321434315/ http://www.webcitation.org/5XQW02h8V

# **Example Security Configuration**

- › Use SSL authentication for between machine connections
- › Use SSL or FS authentication on a single machine

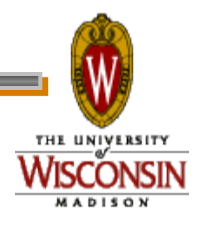

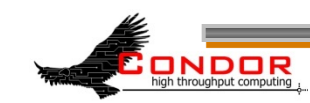

## **Example Security Configuration**

- **# Turn on all security:**
- **SEC\_DEFAULT\_AUTHENTICATION=REQUIRED**
- **SEC\_DEFAULT\_ENCRYPTION=REQUIRED**
- **SEC\_DEFAULT\_INTEGRITY=REQUIRED**

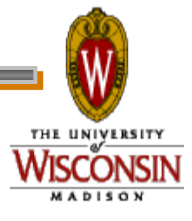

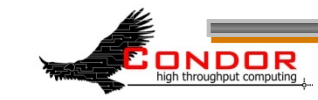
# **Example Security Configuration**

**# Require authentication** 

SEC DEFAULT AUTHENTICATION METHODS **FS, SSL** 

- › Requires giving your daemons an X.509 certificates
- › You will also need a map file

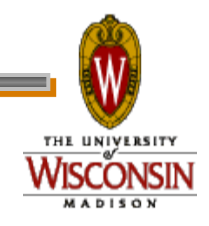

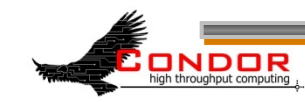

# **Example Security Configuration**

**ALLOW\_READ = \* ALLOW\_WRITE= \*@wisc.edu/\*.wisc.edu DENY\_WRITE = abuser@\*.wisc.edu/\* ALLOW\_ADMINISTRATOR = admin@wisc.edu/\*.wisc.edu, \*@wisc.edu/\$(CONDOR\_HOST)** 

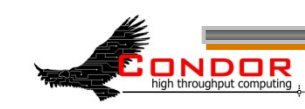

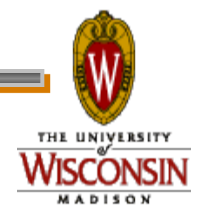

## **Example Security Configuration**

#### **ALLOW\_DAEMON = daemon@wisc.edu/ \*.wisc.edu**

#### **ALLOW\_NEGOTIATOR = daemon@wisc.edu/\$(CONDOR\_HOST)**

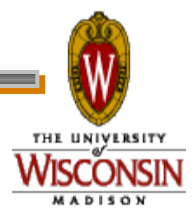

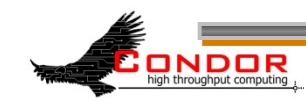

## **Users without Certificates**

- › Using **FS** authentication users can submit jobs and check the local queue
- › **condor\_q –analyze** and **condor\_status** won't work for normal users without an X.509 certificate
	- **Requires READ access to condor\_collector**
- › How to let anyone read any daemon? **ANONYMOUS** authenticationONDOR

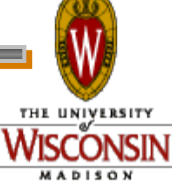

## **Allow Any User Read Access**

- › **SEC\_READ\_AUTHENTIATION\_METHODS = FS, SSL, ANONYMOUS**
- › The "**ALLOW\_READ = \***" handles the rest. We could more explicitly match against "**CONDOR\_ANONYMOUS\_USER/\***" if we wanted.

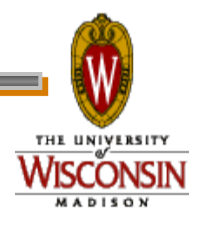

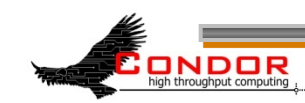

# **Old Condor Security**

- › HOSTALLOW\_\* and HOSTDENY\_\*
- › Deprecated
- › Security is entirely based on IP addresses and host names
- › No encryption or integrity checking

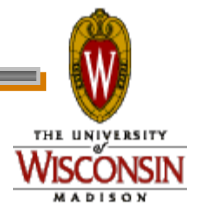

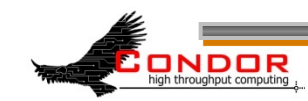

## **More on Security**

- › Chapter 3.6, "Security," in the Condor Manual
- › condor-admin@cs.wisc.edu › Capture the wily
- Zach Miller

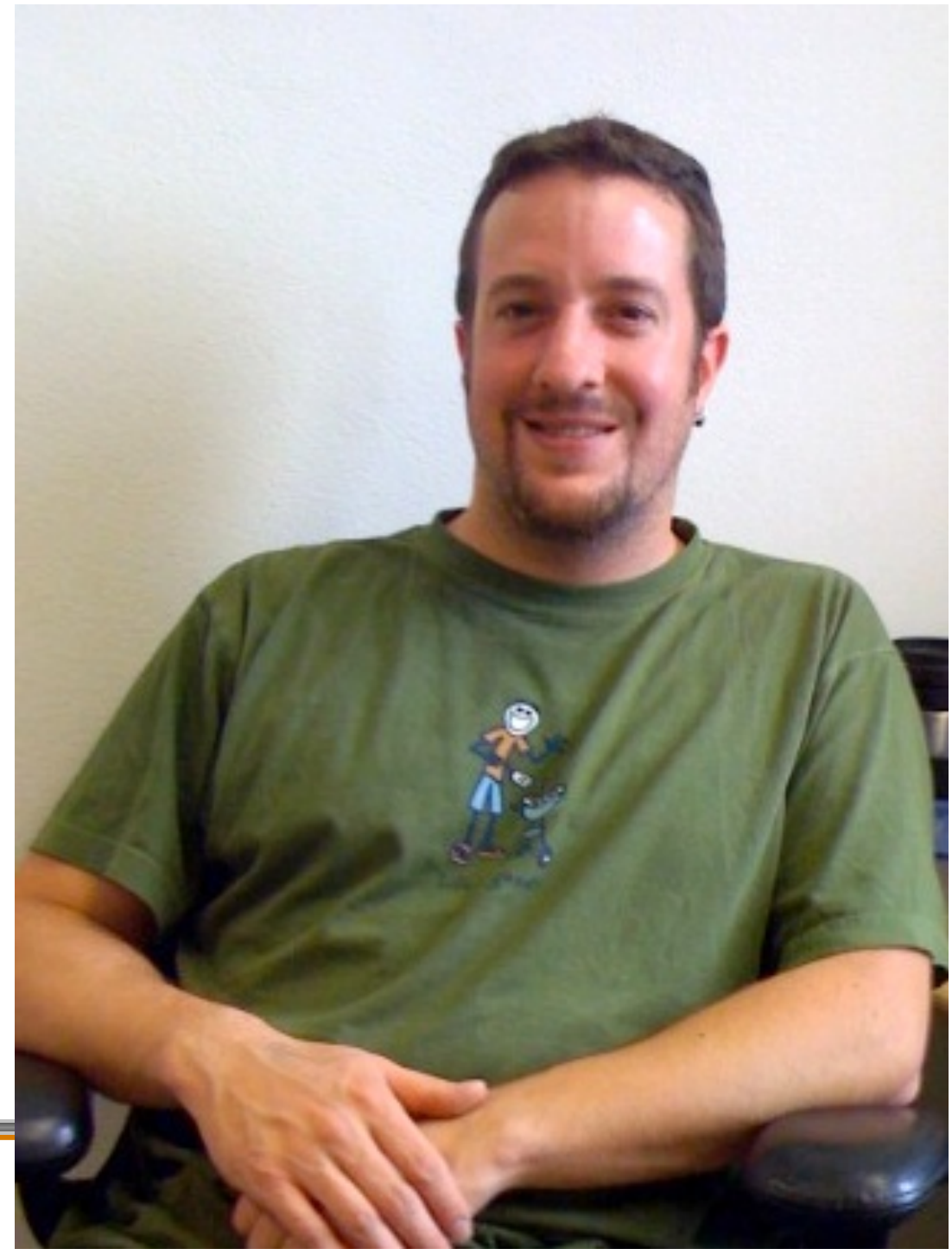

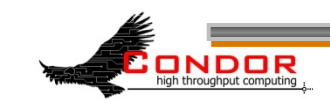

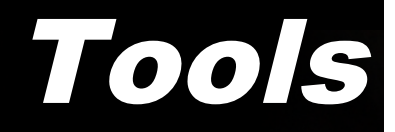

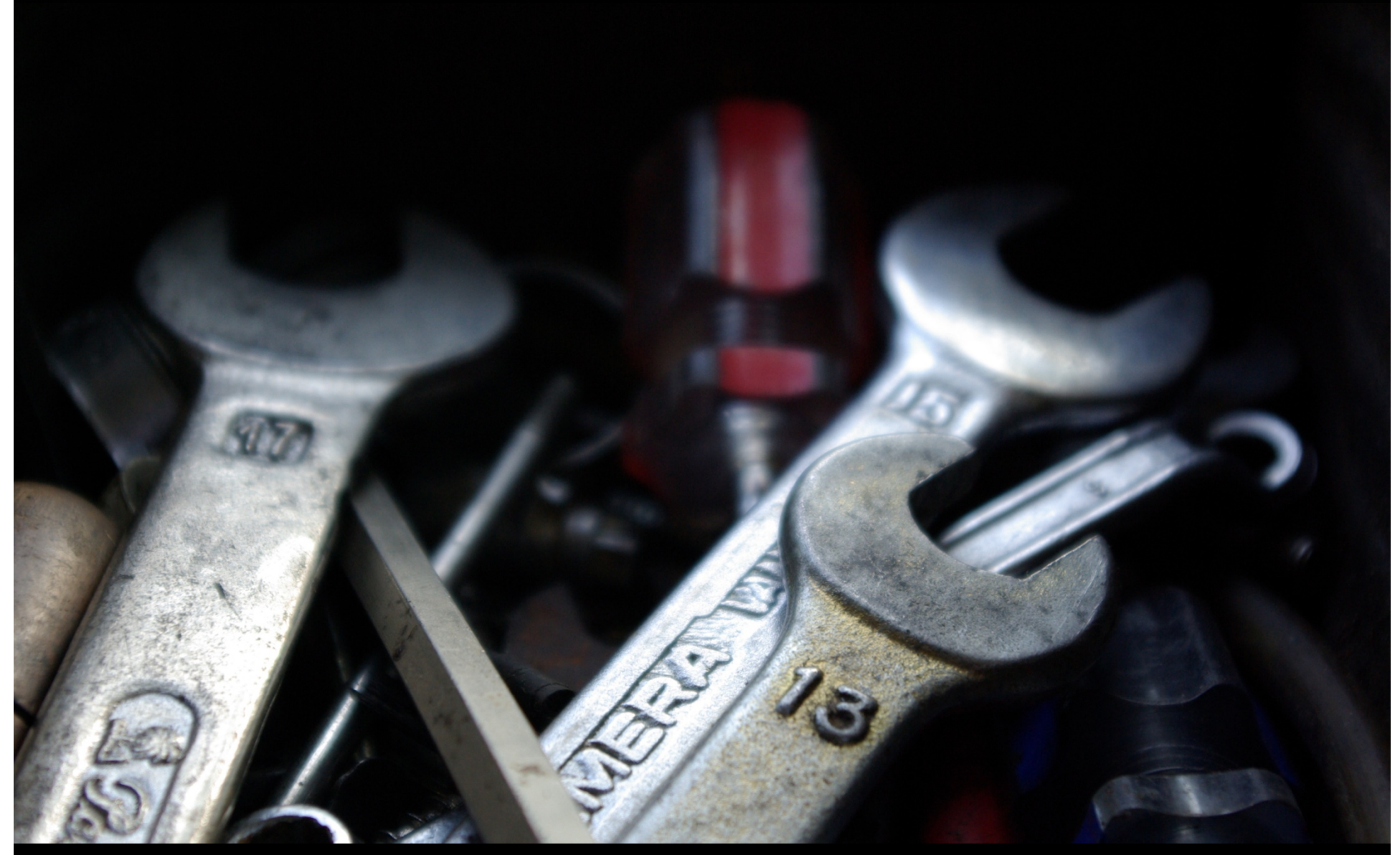

"Tools" by "batega" © 2007 Licensed under Creative Commons Attribution 2.0 license http://www.flickr.com/photos/batega/1596898776/ http://www.webcitation.org/5XIj1E1Y1

## **condor\_config\_val**

› Find current configuration values **% condor\_config\_val MASTER\_LOG /var/condor/logs/MasterLog** 

**% cd `condor\_config\_val LOG`** 

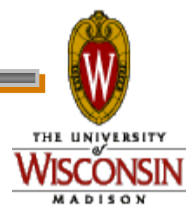

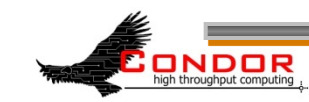

#### condor config val -v

#### › Can identify source

**% condor\_config\_val –v CONDOR\_HOST CONDOR\_HOST: condor.cs.wisc.edu Defined in '/etc/ condor\_config.hosts', line 6** 

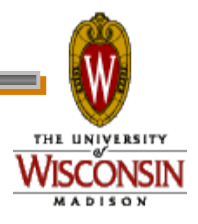

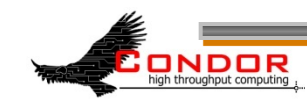

## condor config val -config

› What configuration files are being used? **% condor\_config\_val –config Config source:** 

 **/var/home/condor/condor\_config** 

**Local config sources:** 

 **/unsup/condor/etc/condor\_config.hosts /unsup/condor/etc/condor\_config.global /unsup/condor/etc/condor\_config.policy /unsup/condor-test/etc/hosts/puffin.local** 

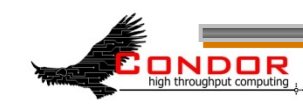

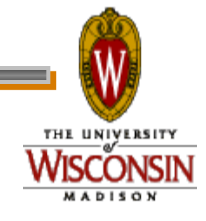

#### **condor\_fetchlog**

› Retrieve logs remotely **condor\_fetchlog beak.cs.wisc.edu Master** 

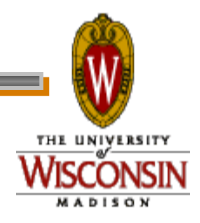

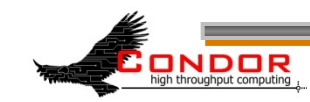

## **Querying daemons condor\_status**

- › Queries the collector for information about daemons in your pool
- › Defaults to finding **condor\_startd**s
	- ›**condor\_status –schedd** summarizes all job queues
	- ›**condor\_status –master** returns list of all **condor\_master**s

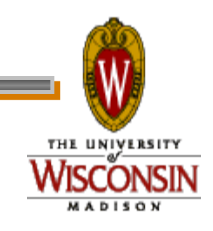

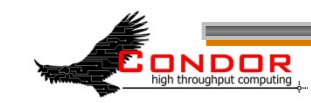

#### **condor\_status**

- › **-long** displays the full ClassAd
- › Optionally specify a machine name to limit results to a single host
- **condor\_status –l node4.cs.wisc.edu**

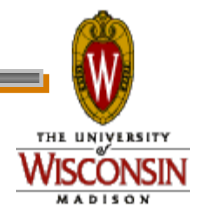

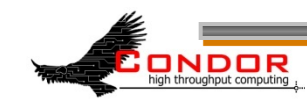

#### **condor\_status -constraint**

- › Only return ClassAds that match an expression you specify
- › Show me idle machines with 1GB or more memory
	- condor status -constraint **'Memory >= 1024 && Activity**

**== "Idle"'** 

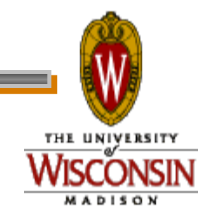

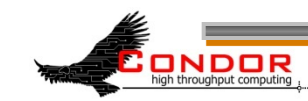

#### **condor\_status -format**

- › Controls format of output
- › Useful for writing scripts
- › Uses C printf style formats
	- One field per argument

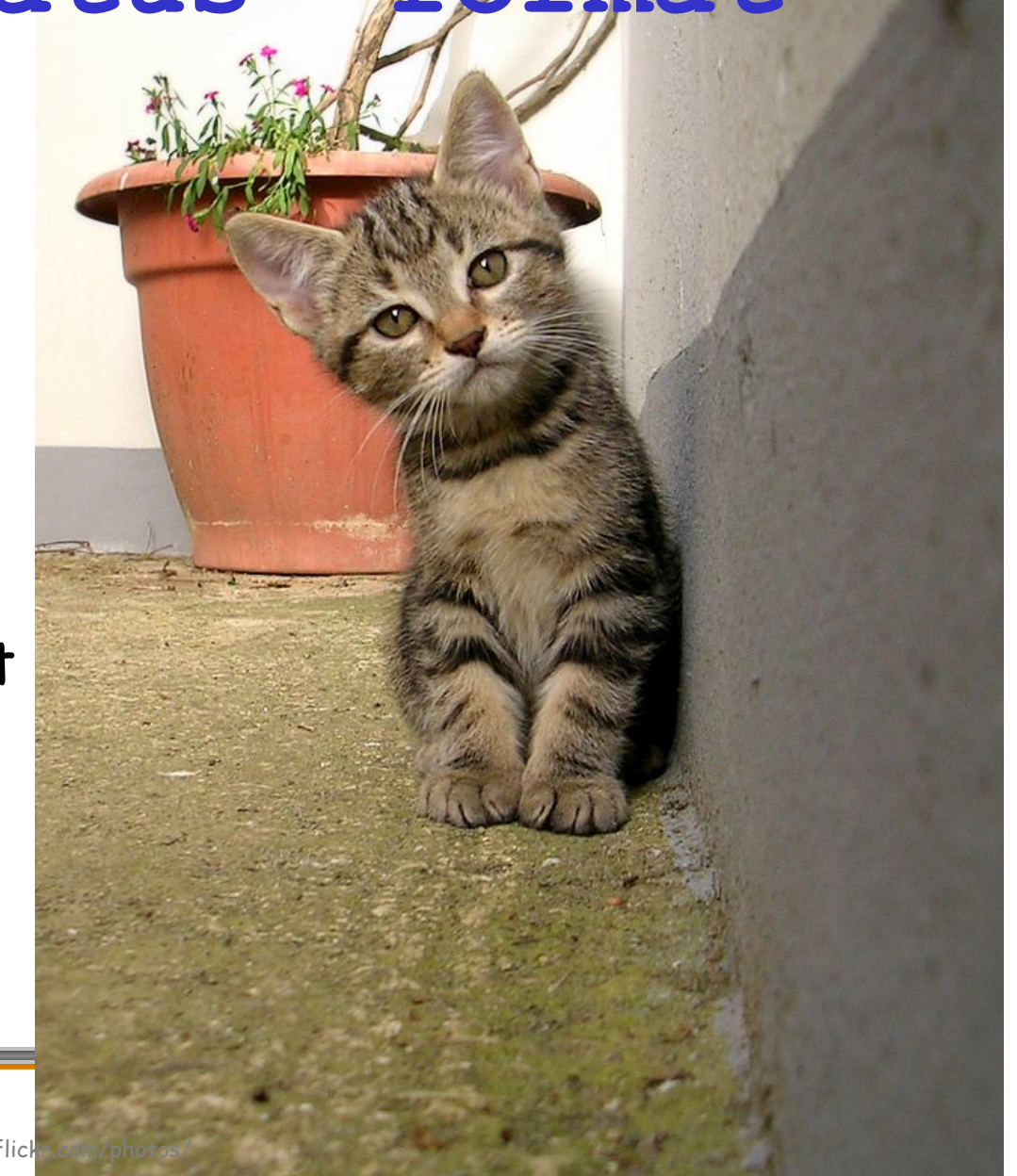

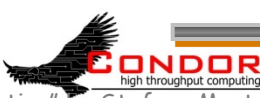

"slanting" by Stefano Mortellaro ("fazen") © 2005 Licensed under the Creative Commons Attribution 2.0 license http://www.flick fazen/17200735/ http://www.webcitation.org/5XIhNWC7Y

#### **condor\_status -format**

› Census of systems in your pool:

- **%** *condor\_status -format '%s '* 
	- *Arch -format '%s\n' OpSys |* 
		- *sort | uniq –c* 
			- **797 INTEL LINUX**
			- **118 INTEL WINNT50**
			- **108 SUN4u SOLARIS28** 
				- **6 SUN4x SOLARIS28**

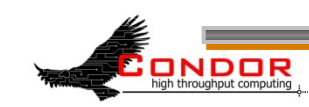

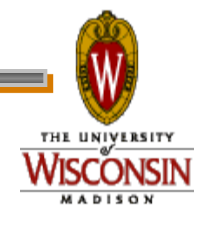

# **Examining Queues condor\_q**

- › View the job queue
- › The "**-long**" option is useful to see the entire ClassAd for a given job
- › supports **–constraint** and **-format**
- › Can view job queues on remote machines with the "**-name**" option

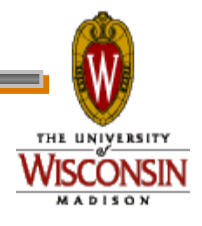

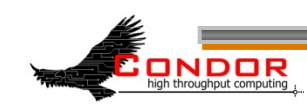

## **condor\_q -format**

- › Census of jobs per user **%** *condor\_q -format '%8s ' Owner -format '%s\n' Cmd | sort | uniq –c*  **64 adesmet /scratch/submit/a.out 2 adesmet /home/bin/run\_events 4 smith /nfs/sim1/em2d3d** 
	- **4 smith /nfs/sim2/em2d3d**

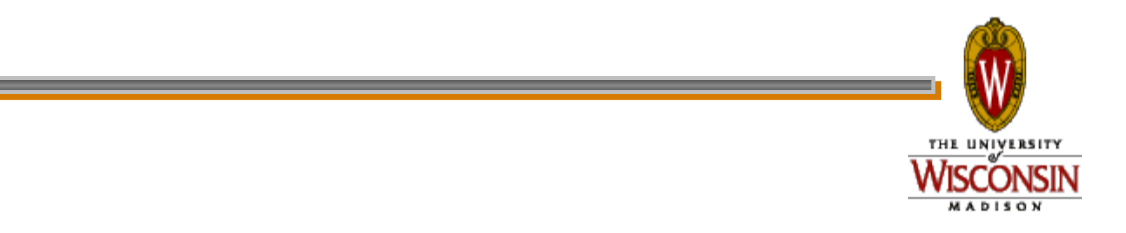

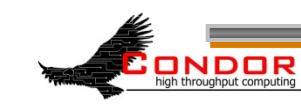

## **condor\_q -analyze**

- › **condor\_q** will try to figure out why the job isn't running
- › Good at determining that no machine matches the job Requirements expressions

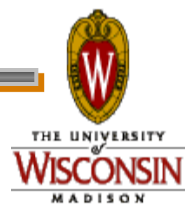

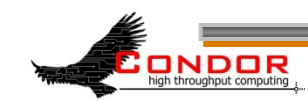

## **condor\_q -analyze**

#### › Typical results:

**% condor\_q –analyze 471216** 

**471216.000: Run analysis summary. Of 820 machines,** 

 **458 are rejected by your job's requirements** 

 **25 reject your job because of their own requirements** 

 **0 match, but are serving users with a better priority in the pool** 

 **4 match, but reject the job for unknown reasons** 

 **6 match, but will not currently preempt their existing job** 

 **327 are available to run your job** 

 **Last successful match: Sun Apr 27 14:32:07 2008** 

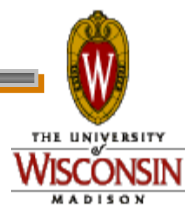

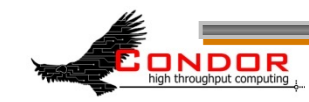

### **condor\_q –better-analyze**

- › Breaks down the job's requirements and suggests modifications
- › Entirely replaces **–analyze** as of 7.5.1

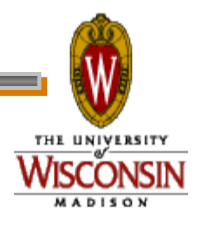

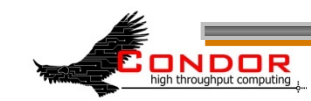

## **condor\_q –better-analyze**

#### › (Heavily truncated output)

**The Requirements expression for your job is:** 

**( ( target.Arch == "SUN4u" ) && ( target.OpSys == "WINNT50" ) &&** *[snip]*

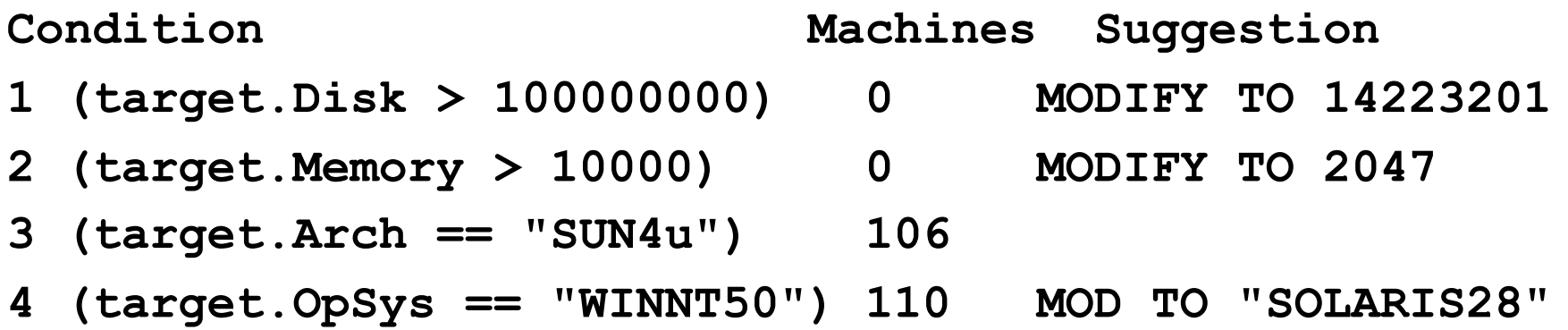

**Conflicts: conditions: 3, 4** 

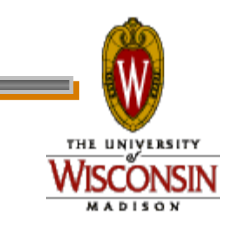

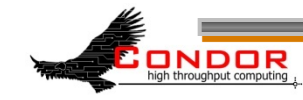

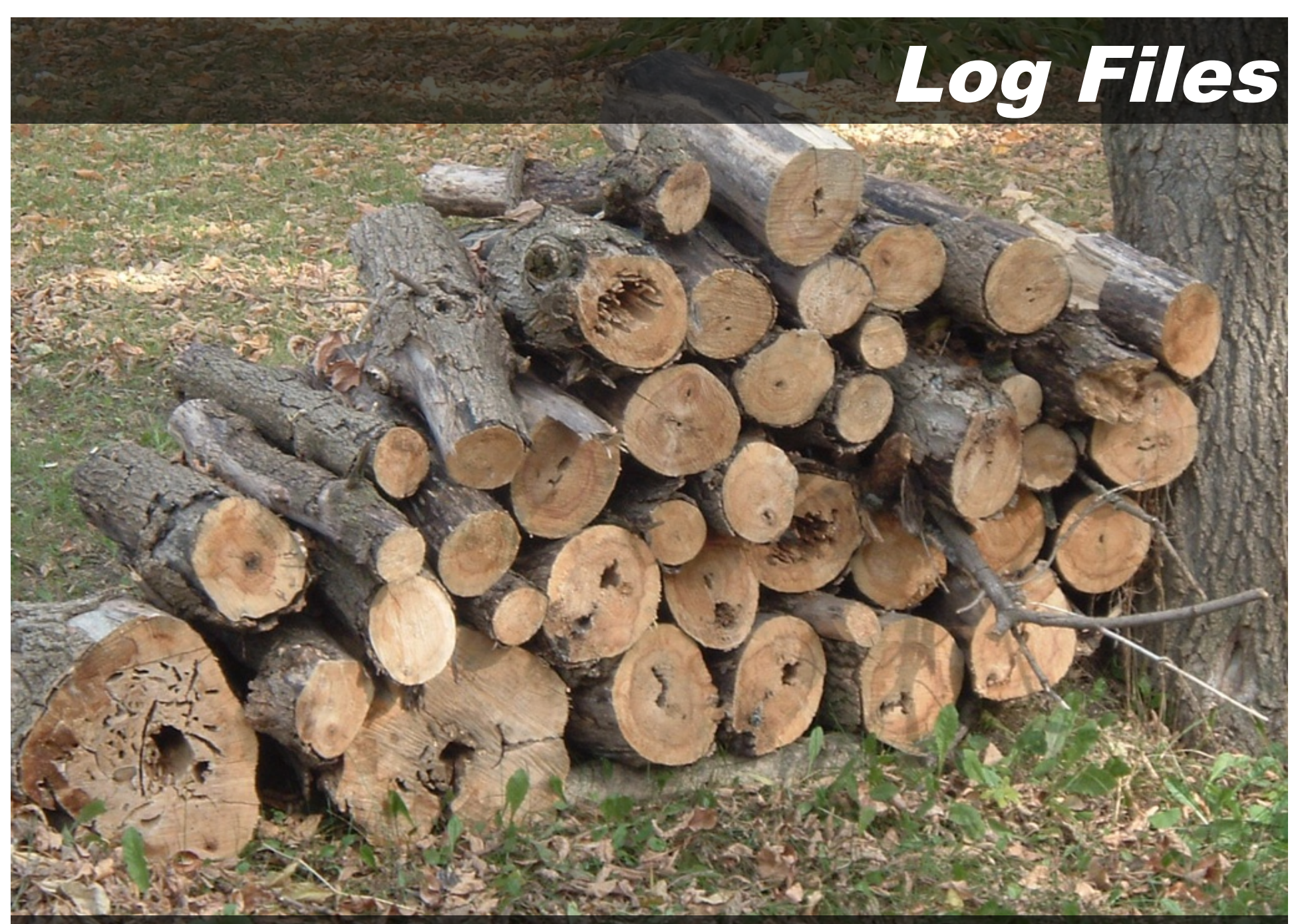

"Ready for the Winter" by Anna "bcmom" © 2005 Licensed under the Creative Commons Attribution 2.0 license http://www.flickr.com/photos/bcmom/59207805/ http://www.webcitation.org/5XIhRO8L8

# **Condor's Log Files**

- › Condor maintains one log file per daemon
- › Can increase verbosity of logs on a per daemon basis
	- SHADOW\_DEBUG, SCHEDD\_DEBUG, and others
	- Space separated list

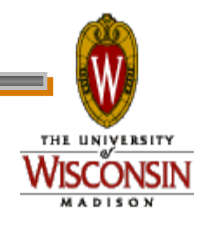

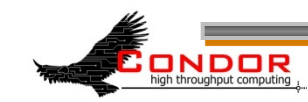

# **Useful Debug Levels**

- › **D\_FULLDEBUG** dramatically increases information logged
	- Does not include other debug levels!
- › **D\_COMMAND** adds information about about commands received

**SHADOW\_DEBUG = \** 

 **D\_FULLDEBUG D\_COMMAND** 

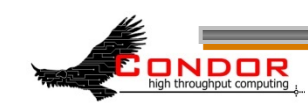

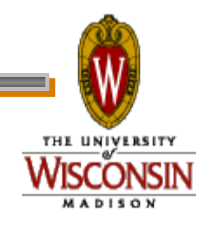

## **Log Rotation**

- › Log files are automatically rolled over when a size limit is reached
	- Only one old version is kept
	- Defaults to 1,000,000 bytes
	- Rolls over quickly with D FULLDEBUG
	- MAX \* LOG, one setting per daemon
		- **MAX\_SHADOW\_LOG**, **MAX\_SCHEDD\_LOG**, and others

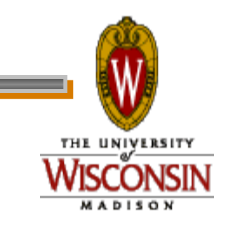

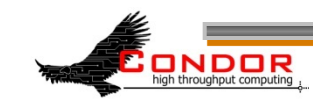

# **Condor's Log Files**

- › Many log files entries primarily useful to Condor developers
	- Especially if D\_FULLDEBUG is on
	- Minor errors are often logged but corrected
	- Take them with a grain of salt
	- h**condor-admin@cs.wisc.edu**

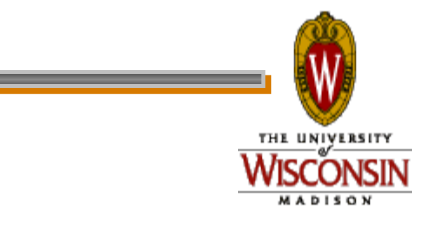

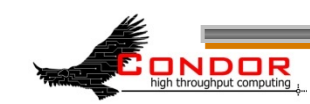

## Debugging Jobs

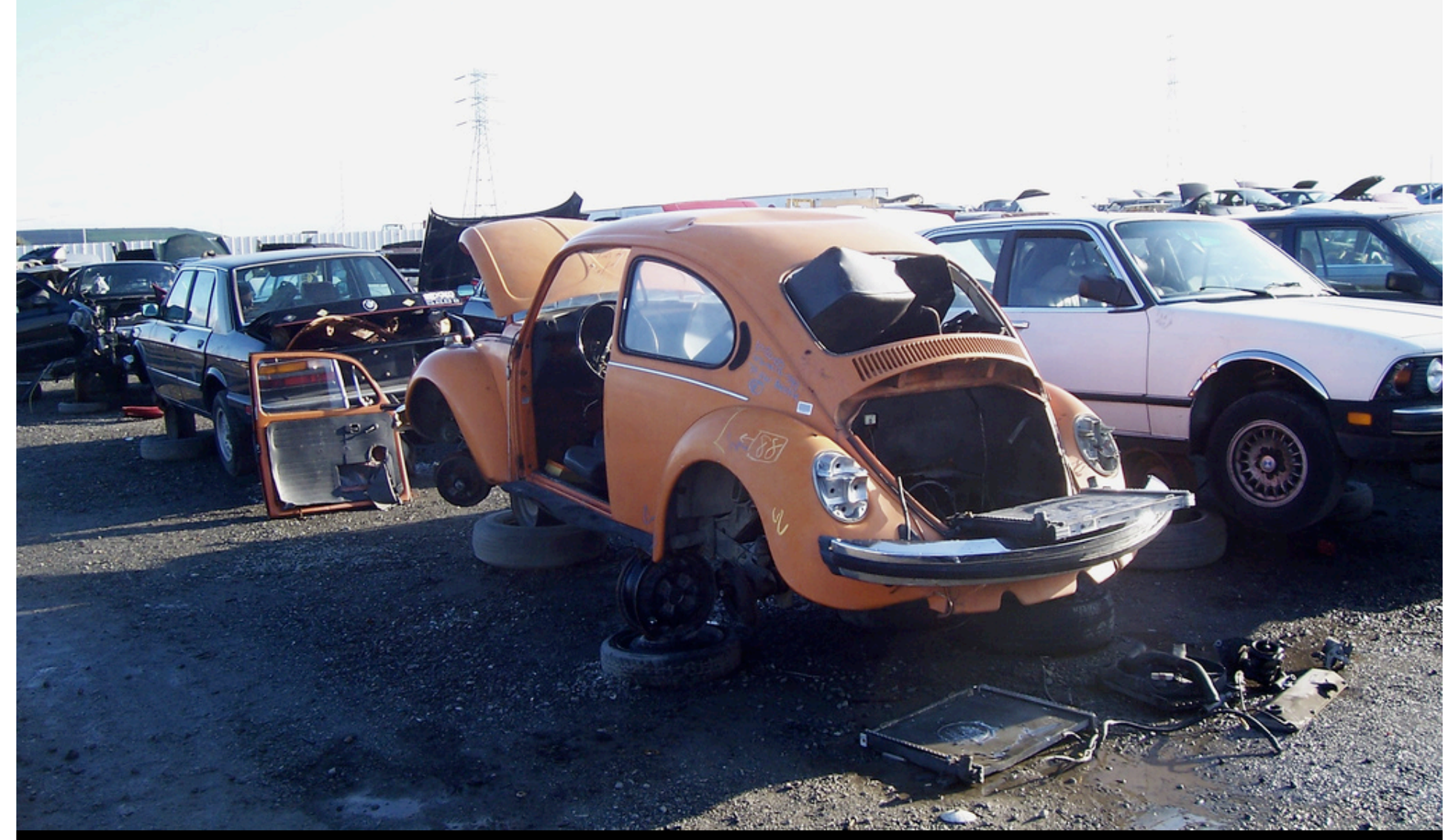

"Wanna buy a Beetle?" by "Kevin" © 2006 Licensed under the Creative Commons Attribution 2.0 license http://www.flickr.com/photos/kevincollins/89538633/ http://www.webcitation.org/5XIiMyhpp

## **Debugging Jobs: condor\_q**

- › Examine the job with **condor\_q**
	- especially -long and -analyze
	- Compare with condor status -long for a machine you expected to match

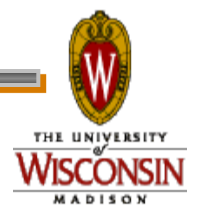

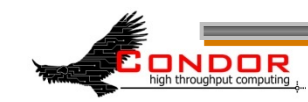

# **Debugging Jobs: User Log**

- › Examine the job's user log
	- Can find with:

**condor\_q -format '%s\n' UserLog** *17.0*

- Set with "log" in the submit file
- You can set EVENT LOG to get a unified log for all jobs under a schedd
- › Contains the life history of the job
- › Often contains details on problems

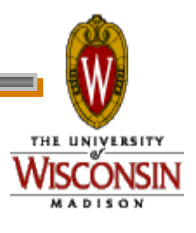

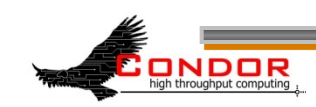

## **Debugging Jobs: ShadowLog**

- › Examine **ShadowLog** on the submit machine
	- Note any machines the job tried to execute on
	- There is often an "ERROR" entry that can give a good indication of what failed

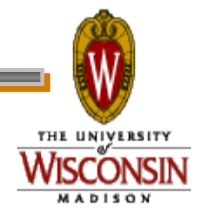

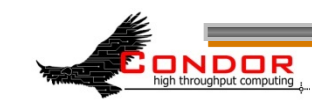

# **Debugging Jobs: Matching Problems**

- › No **ShadowLog** entries? Possible problem matching the job.
	- **Examine scheddLog on the submit** machine
	- **Examine NegotiatorLog on the central** manager

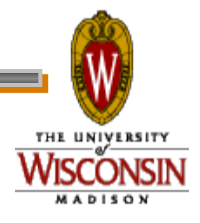

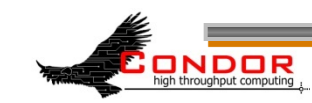

## **Debugging Jobs: Remote Problems**

- › **ShadowLog** entries suggest an error but aren't specific?
	- hExamine **StartLog** and **StarterLog** on the execute machine

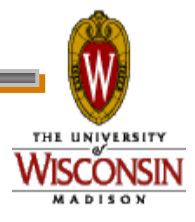

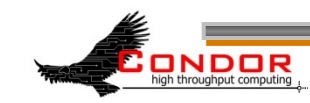

# **Debugging Jobs: Reading Log Files**

- › Condor logs will note the job ID each entry is for
	- Useful if multiple jobs are being processed simultaneously
	- grepping for the job ID will make it easy to find relevant entries

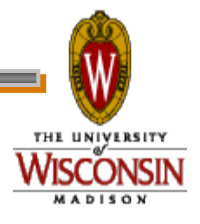

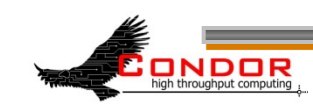

## **Debugging Jobs: What Next?**

- › If necessary add "**D\_FULLDEBUG D\_COMMAND**" to **DEBUG\_***DAEMONNAME* setting for additional log information
- › Increase **MAX\_***DAEMONNAME***\_LOG** if logs are rolling over too quickly
- › If all else fails, email us
	- condor-admin@cs.wisc.edu

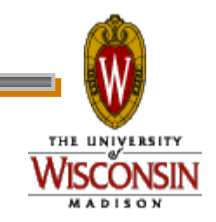

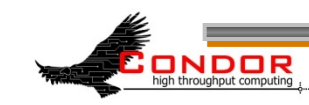
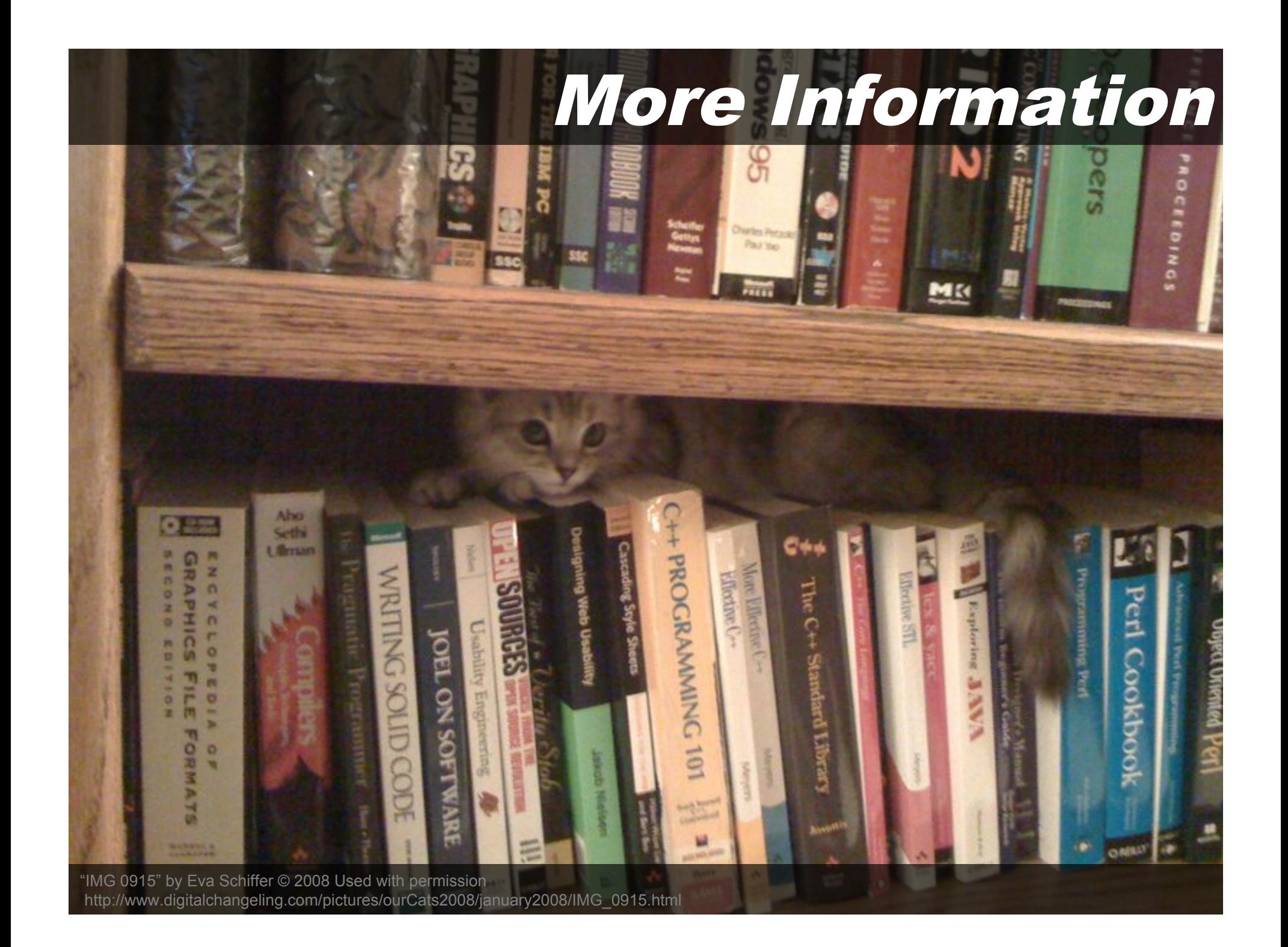

## **More Information**

- › Condor staff here at Condor Week
- › Condor Manual
- › condor-users mailing list

http://www.cs.wisc.edu/ condor/mail-lists/

› condor-admin condor-admin@cs.wisc.edu

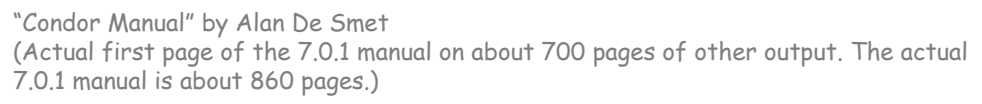

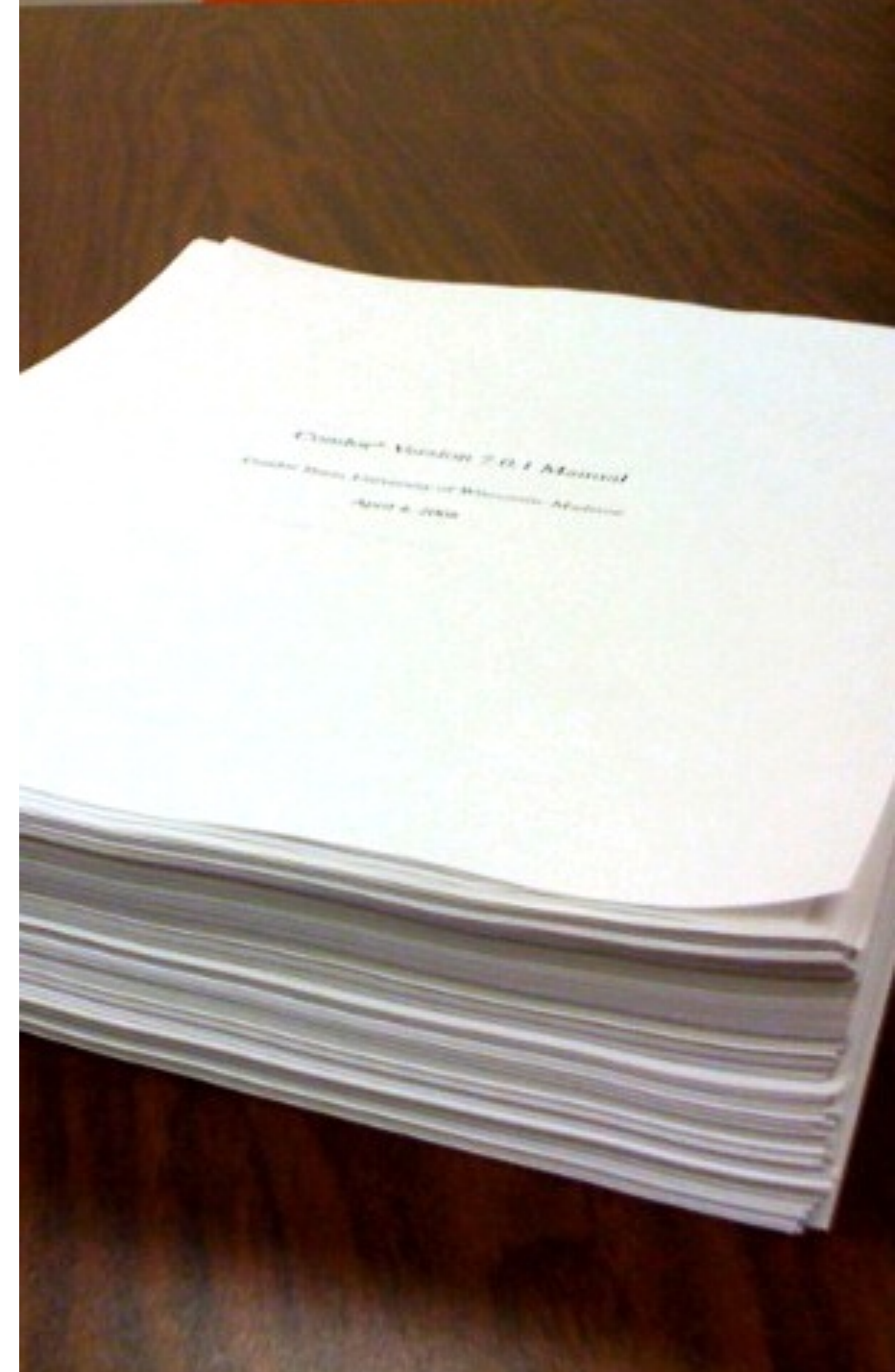

## Thank You!

## Any questions?

"My mouse" by "MysterFaery" © 2006 Licensed under the Creative Commons Attribution 2.0 license http://www.flickr.com/photos/mysteryfaery/294253525/ http://www.webcitation.org/5XIi6HRCM